# **CONSTRUCCIÓ D'UN COTXE SOLAR CONTROLAT A PARTIR D'UNA APP**

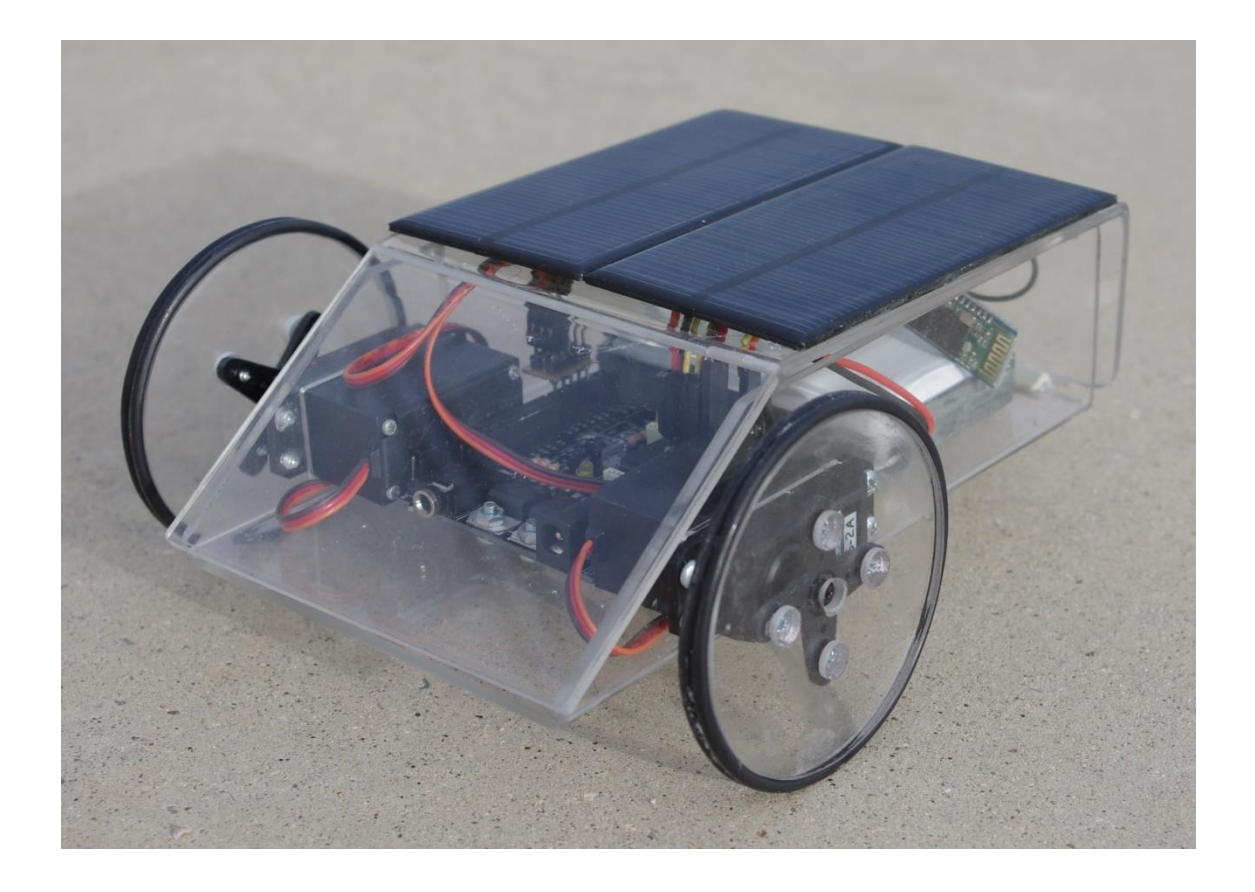

NOM: Rubén Gutiérrez López

CURS: 2n Batxillerat A

TUTOR: David Llamas

DATA DE PRESENTACIÓ: 09/12/2014

# ÍNDEX

# Introducció

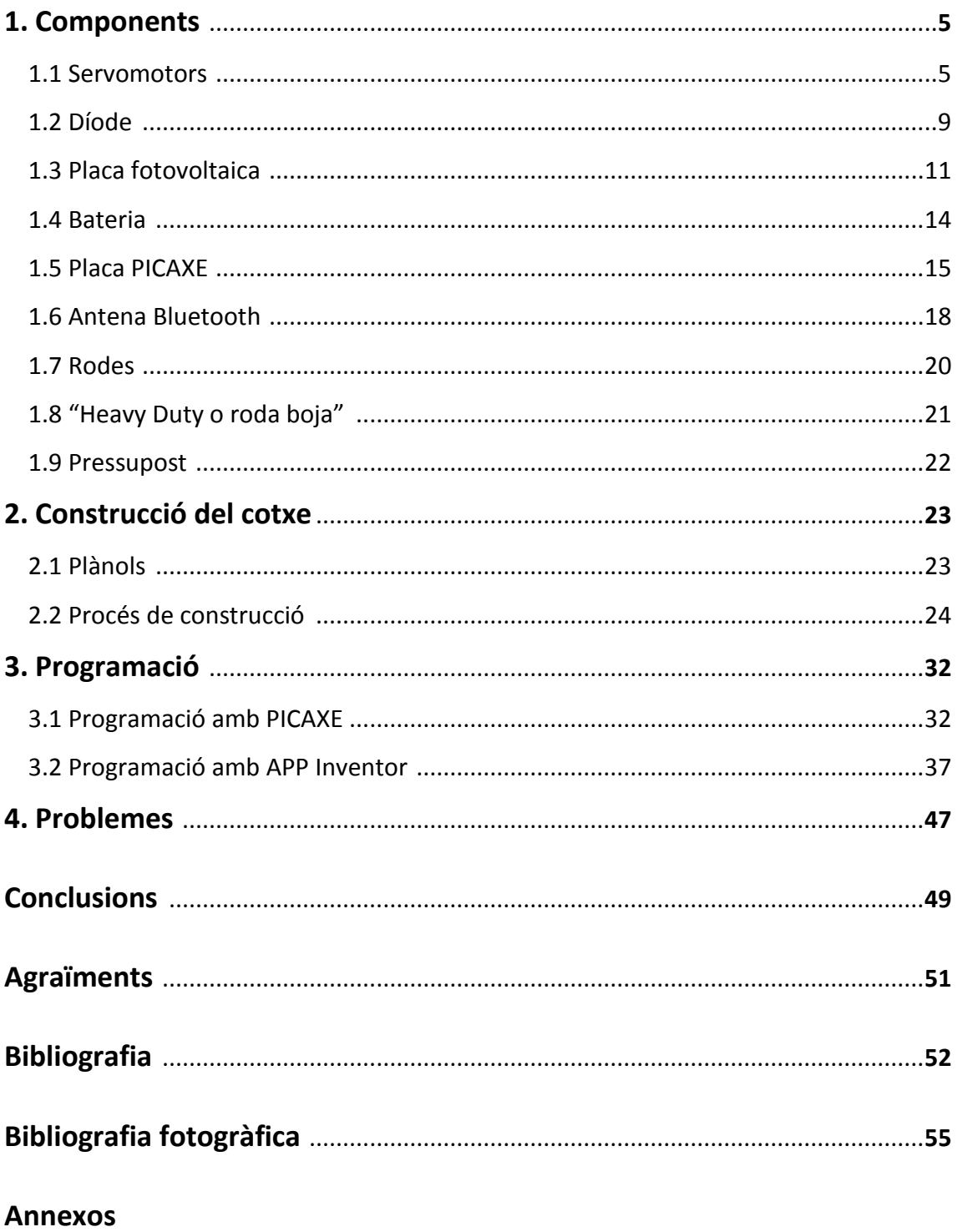

## **INTRODUCCIÓ**

El meu treball de recerca es titula "Construcció d'un cotxe solar controlat a partir d'una App", el meu objectiu principal és la construcció d'un petit cotxe solar que es pugui controlar per control remot a través d'una aplicació per a telèfons mòbils.

Inicialment, tenia altres treballs en ment com per exemple, el TOC (trastorn obsessiu compulsiu), que és un trastorn mental, la diferència entre el futbol per persones amb síndrome de Down i les persones que no tenen o els processos de producció d'un tap de suro. Finalment em vaig decantar per aquest treball perquè veia que els altres els havia fet molta gent, no m'acabaven d'agradar i a més, des d'un principi, la meva intenció era fer un treball que no fos tot teòric, és a dir, que tingués una part pràctica.

Un cop escollit el tema, vaig pensar que podria fer un cotxe solar senzill, amb quatre rodes, dos motors de corrent contínua i una placa solar, però vaig començar a buscar informació sobre el control remot de cotxes i em va agradar la idea, així que vaig decidir crear una aplicació per telèfons mòbils i controlar el cotxe. Al principi, aquest repte, em va costar perquè crear l'aplicació implicava l'ús d'uns motors diferents, l'ús i programació d'una placa base i moltes més coses de les quals jo no n'havia sentit a parlar mai, però amb esforç i dedicació vaig aconseguir tirar endavant aquesta nova idea.

El tema al que fa referència el treball desperta molta curiositat avui en dia, ja que està relacionat amb les noves tecnologies i ens parla d'una font d'energia renovable de la qual viurem segurament d'aquí pocs anys com és l'energia solar. També pot semblar interessant, perquè es pot veure com es crea una aplicació per a telèfons mòbils.

El primer que vaig fer quan tenia clar el tema i com seria el cotxe va ser fer una recerca d'informació de tots els components per entendre el seu funcionament i per saber quins havia de comprar i quins no. Aquesta recerca va ser una mica dura, ja que vaig haver de cercar molta informació sobre conceptes i coses que mai havia sentit, però amb les hores de dedicació, vaig aconseguir entendre-ho pràcticament tot. Un cop tenia clar que feia cada component i quins necessitava, els vaig comprar a través d'Internet.

Em vaig informar sobre una trobada d'amants de la tecnologia, el ROBOLOT, que es realitza cada any a Olot amb l'objectiu de donar a conèixer noves tecnologies com ara les impressores 3D o nous mètodes de programació. També vaig veure que hi havia un parell de concursos de robots i alguns cursos per aprendre a programar plaques base semblants a la meva, vaig assistir-hi per començar a introduir-me en el món de la programació i de les plaques PICAXE, també vaig fer 2 cursos de programació, un per aprendre a programar amb PICAXE que era el que jo necessitava en el meu treball i l'altre per aprendre a programar amb ARDUINO que és el mateix que programar amb PICAXE però amb material més car.

Durant l'estiu vaig cercar informació i ampliar la memòria, però principalment vaig construir i programar la maqueta.

Respecte a la informació, les meves fonts són pàgines web d'Internet, un PDF que és un manual d'instruccions per aprendre a programar i construir un cotxe i el llibre de tecnologia de 2n de batxillerat del qual he extret alguns conceptes.

El treball està estructurat bàsicament en tres apartats que són: la part dels components, on s'expliquen tots el components que té el cotxe, la de la construcció de la maqueta on estan explicats tots el passos del procés de construcció del cotxe i la de programació, amb detalls sobre la programació de la placa base i la de l'aplicació per a telèfons mòbils.

Els objectius principals que pretenc assolir són:

- 1. Construir la maqueta del cotxe.
- 2. Aprendre a programar una placa PICAXE.
- 3. Aprendre a crear una aplicació per a telèfons mòbils.
- 4. Augmentar els coneixements sobre l'energia solar.
- 5. Fer funcionar correctament el cotxe.

1. Pel que fa a la maqueta, volia fer un cotxe senzill, el meu objectiu era que pesés poc i es pogués obrir fàcilment, tant per fer modificacions com per ser observat. Per aquest motiu, he utilitzat metraquilat, un plàstic molt lleuger i transparent.

2. Volia aprendre a programar una placa PICAXE i els conceptes més bàsics com per exemple programar la placa per poder encendre o tancar una llum i anar adquirint coneixements fins aconseguir que el cotxe es pugui controlar amb un mòbil.

3. Volia aprendre a crear una aplicació per telèfons mòbils. Ja tenia alguns coneixements en aquest tema, però eren bastant bàsics i volia ampliar-los fins aconseguir crear una App que em permetés controlar el cotxe.

4. L'energia solar no era un tema totalment desconegut, ja que l'havia tractat a classe, tot i que en el meu treball es veu el funcionament d'una placa fotovoltaica i d'un díode i he hagut de conèixer el tipus de plaques que existeixen per saber quina podia resultar més útil.

5. L'objectiu final era fer funcionar el cotxe i en el treball hi ha una explicació de tots els passos que s'han dut a terme per assolir-lo i aconseguir que el cotxe es mogués.

## **1. COMPONENTS**

En aquest apartat es parla sobre tots el components del cotxe: com són, com funcionen, aspectes que cal tenir en compte i les parts d'aquest.

Els components són: els servomotors, que són els motors del cotxe, el díode, un component indispensable pel meu circuit electrònic, la placa fotovoltaica, que és l'encarregada de transformar l'energia solar en energia elèctrica, la bateria, que és on s'emmagatzema l'energia elèctrica, la placa PICAXE, que és la placa base que ho controla tot, l'antena bluetooth, que fa possible la comunicació entre el cotxe i el mòbil i també s'esmenten les rodes.

Al final d'aquest apartat hi ha un subapartat en el qual hi ha el pressupost dels components.

A continuació, es comença parlant dels servomotors que són els motors del cotxe com ja s'ha dit anteriorment.

## **1.1. SERVOMOTORS**

#### **Què són?**

Els servomotors, són un tipus de motors que tenen l'avantatge de que es pot controlar la seva velocitat i la seva posició.

Aquests motors es fan servir bàsicament en el món de la robòtica per construir robots que funcionen amb molt poc voltatge, entre uns 4V i uns 8V.

#### **Parts:**

**Carcassa:** Estan formats per una carcassa que els protegeix de qualsevol cop.

**Motor de corrent contínua:** És el component essencial que farà moure els engranatges i conseqüentment les rodes. És un motor de corrent continu de poc voltatge i si ha de suportar molta càrrega ja no es mou perquè dóna baixa potència de treball, és a dir, té un parell motor molt baix.

**Una caixa reductora:** En la caixa reductora, els servomotors tenen bàsicament una sèrie d'engranatges que tenen com a funció reduir la velocitat i augmentar la força per fer avançar per exemple, un cotxe solar.

**Potenciòmetre:** El potenciòmetre és un component electrònic molt semblant als resistors però la seva característica principal és que el valor de la seva resistència és variable. Aquesta característica ens permet controlar la intensitat del corrent i controlar la posició del servomotor.

**Sistema de control:** El sistema de control del servomotor està constituït per una targeta electrònica interna que és la que dóna les ordres al motors i que està connectada amb una placa electrònica, en aquest cas és una placa PICAXE. El control dels servomotors es basa en el sistema de modulació per ample de pulsos o PWM.

L'ample ens indica l'angle de posició, com més ample sigui, més milisegons durarà, per tant serà major i com menys ample sigui, menys milisegons durarà i en aquest cas, l'angle serà menor.

Els servomotors tenen un amplificador d'error que el que fa es calcular l'error de posició que és la diferència de posició real del motor i la desitjada. Per aconseguir que l'error sigui zero, el motor haurà de continuar girant fins aconseguir la posició desitjada i un cop l'aconsegueixi, deixarà de girar. Si volem que el motor no sigui mogut per cap força externa d'aquesta posició haurem de continuar enviant-li informació per mantenir la seva posició. A continuació teniu una imatge que ens mostra com van variant els angles segons l'ample dels pulsos. Podem veure que amb 1ms l'ample del pols és molt petit i conseqüentment l'angle és zero. El valor dels pulsos del servo oscil·la entre 1ms i 2ms.

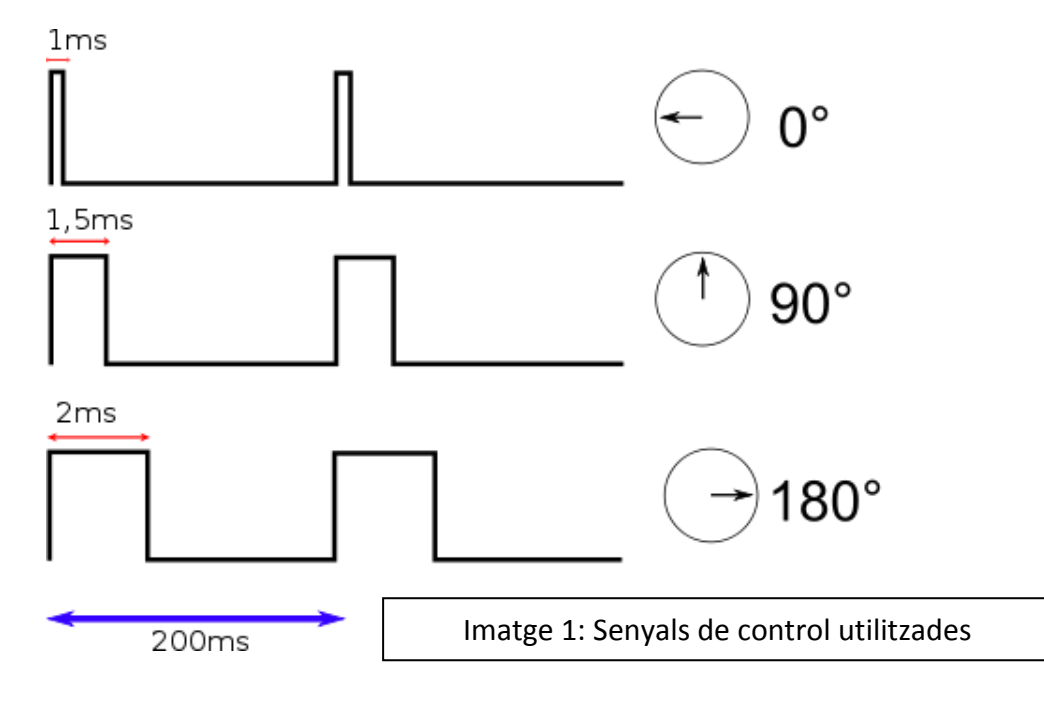

#### **Modificacions en els servomotors:**

En el passat, els servos només permetien que el motor girés 180º però avui en dia, els motors dels servomotors poden girar 360º que és bàsicament el que necessitem. Un servomotor normal, és a dir, sense cap modificació no pot girar 360º perquè hi ha un potenciòmetre i un límit mecànic en l'engranatge de sortida del servo que fan que aquest no pugui fer una volta sencera.

Aquests motors consten de tres terminals, la terminal del cable positiu és de color vermell, la del negatiu és de color marró i la de l'entrada de senyal és de color taronja. Aquesta entrada de senyal rep els pulsos i fa que el servo porti a terme la tasca desitjada.

Els servomotors es poden modificar perquè passin a treballar de manera semblant a un motor de corrent continua. Als motors de continua, li envies un corrent i no paren de funcionar fins que deixen de rebre el corrent. Aquests no tenen un potenciòmetre ni un límit mecànic que els impossibilita que el motor faci una volta sencera. Necessitem un motor com aquest, al qual quan li enviem un corrent i no pari de girar fins que des de l'aplicació es decideixi no enviar-li més corrent. Per posar solució a això tallarem el potenciòmetre i el servomotor continuarà tenint la mateixa força i el mateix voltatge. L'única cosa que canviarà serà el control de la posició dels motors ja que desapareixerà. Es poden comprar servomotors de corrent contínua, però surt més a compte comprar un servomotor normal i modificar-lo ja que és més econòmic i també perquè d'aquesta manera adquirim més coneixements.

Hi han molts mètodes per modificar un servo com per exemple el mètode del Loctite que consisteix en posar Loctite al mecanisme del potenciòmetre perquè aquest no giri i el mètode de les resistències que consisteix en eliminar el potenciòmetre i substituirlo per 2 resistències.

En aquest treball no es farà servir cap d'aquests dos mètodes, sinó un de més senzill i eficaç. El que farem serà tallar el potenciòmetre quan estigui a la posició intermitja i tallar el límit mecànic de l'engranatge de sortida. El límit mecànic és el punt fins el qual podem treballar, el punt que impossibilita el gir complet del servomotor. El procés de modificació del servomotor està explicat amb més detall a l'apartat del procés de construcció.

Els servomotors es fan servir molt també perquè tenen un consum d'energia molt baix, la qual cosa fa que puguin arribar a funcionar amb piles normals o com en aquest cas, amb l'energia que proporciona una cèl·lula fotovoltaica de 6 V.

Per fer la maqueta farem servir 2 servomotors que són aquest model: Servomotor par medio Vigor VS-2A.

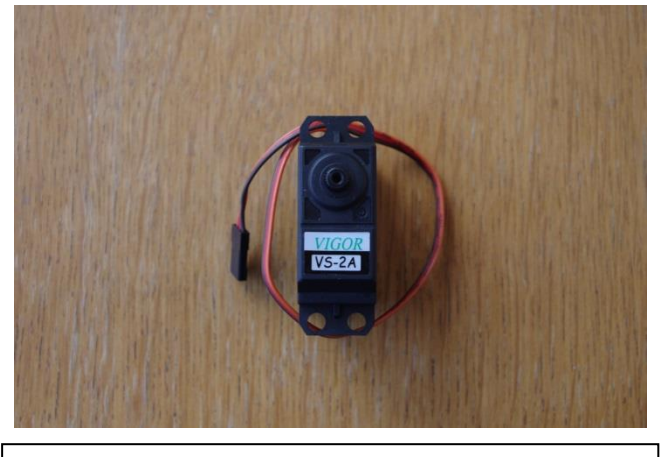

Imatge 2: Servomotor par medio Vigor VS-2A

## **1.2. DÍODE**

El fet de fer servir una bateria, implica la instal·lació d'un díode que bàsicament és un component electrònic que té dos terminals, és a dir, que té un costat positiu o ànode i un negatiu o càtode. La línia platejada que podem veure a la carcassa marca el costat negatiu. Els díodes estan fets de silici (Si) o de germani (Ge) generalment.

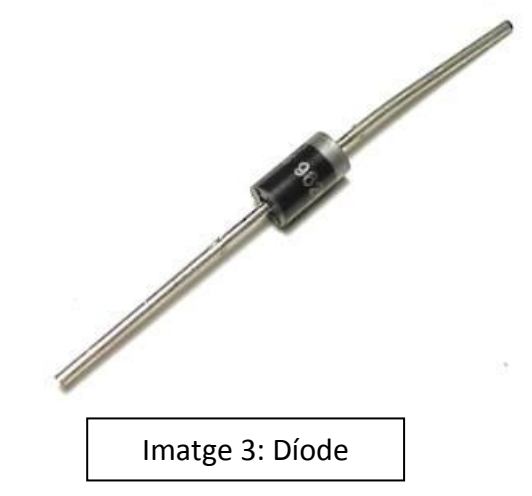

En altres paraules, el díode permet que el corrent elèctric només circuli en una direcció. Això farà que el corrent elèctric que vingui de la placa fotovoltaica entri a la bateria i no pugui retrocedir cap a la placa fotovoltaica de nou. Si aquest corrent elèctric pogués retrocedir cap a la placa fotovoltaica de nou, la bateria es descarregaria quan no arribes corrent de la placa.

S'ha d'anar amb compte ja que els díodes tenen una caiguda de voltatge de 0,7V aproximadament. Si la nostra font d'alimentació és menor a aquest voltatge, no hi haurà corrent en el nostre circuit. Això de que no hi haurà corrent no és del tot cert ja que encara que el voltatge fos menor, si connectéssim un amperímetre, veuríem que hi hauria un corrent de 0,12 mA, un corrent molt baix que no ens serviria per res.

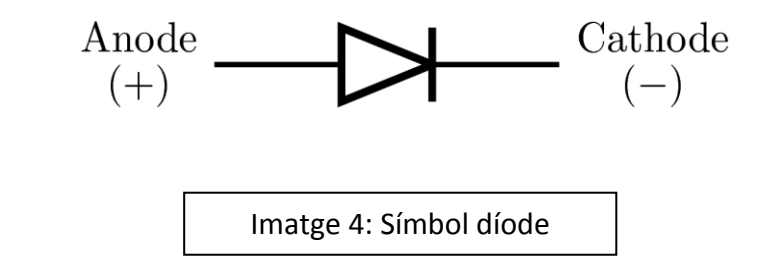

#### **Funcionament:**

Un díode està dividit en dues parts, cadascuna d'elles està feta de materials semiconductors i una es troba al costat de l'altre. Una rep el nom de part dopada P i l'altre N. Quan diem que estan dopades, ens referim a que pateixen canvis per canviar les seves propietats elèctriques. La P està dopada de Bor i la N de Fòsfor.

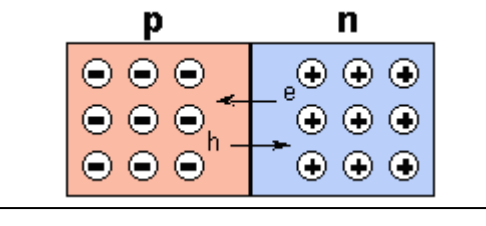

Imatge 5: Estructura interna d'un díode

La de l'esquerra, és la P i conté menys electrons lliures (e), per tant és la càrrega positiva o ànode. Diem que té menys electrons perquè té forats (h) sense res que seran ocupats en un futur per electrons. La part de la dreta, és la N i conté més electrons lliures i per tant és la càrrega negativa o càtode.

El que passa a l'interior d'un díode quan rep un corrent, és que aquest arrenca un electró, és a dir, s'emporta un electró de la capa N cap a la P en la qual hi ha un forat per ocupar-lo. Això fa que ara quedi un forat en la part N, però el fet de que arribi corrent constantment, fa que els electrons vagin de la part N a la P i a la inversa per tal de ocupar els forats i produir el corrent elèctric.

Perquè el díode funcioni, els electrons i els forats han d'anar avançant cap al costat oposat del material, per tal de crear una diferencia de potencial i produir una tensió.

En aquesta imatge podeu veure l'estructura interna i el moviment del electrons i forats d'un díode quan aquest rep un corrent. Al mig de les dues parts n'ha aparegut una altre que rep el nom de zona de càrrega espacial i el que fa es anar acumulant les càrregues i va incrementant la seva amplària fins que incideix en els dos costats del díode. L'acumulació d'aquestes càrregues crearà la diferència de tensió desitjada.

El funcionament interior de les plaques solars que apareixen a continuació és igual.

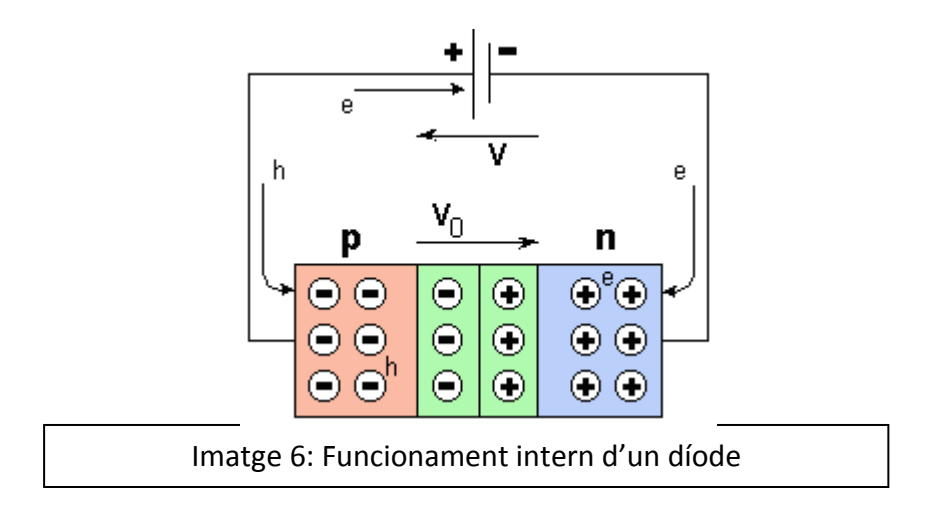

## **1.3. PLACA FOTOVOLTAICA**

## **Què és l'energia solar?**

L'energia solar és una font d'energia renovable que ens permet obtenir electricitat entre d'altres coses. Aquesta electricitat la podem aconseguir directament de la radiació solar que actua sobre una cèl·lula fotovoltaica.

## **Què és una placa solar?**

Una placa solar bàsicament és un conjunt de cèl·lules solars connectades entre si que produeixen electricitat a partir de la radiació solar.

Una cèl·lula fotovoltaica és un dispositiu electrònic que està format per silici bàsicament i que té la propietat d'absorbir la radiació solar i transformar-la en electricitat. Una cèl·lula fotovoltaica, absorbeix els fotons de la llum i gràcies al procés explicat anteriorment en el díode, produeix electrons que produeixen l'electricitat. Els fotons són les partícules que fan possible el fenomen electromagnètic i els electrons, són partícules que es troben en la capa exterior de l'àtom i tenen una càrrega elèctrica elemental negativa.

Les cèl·lules fotovoltaiques produeixen corrent continu.

El conjunt de cèl·lules fotovoltaiques connectades en sèrie rep el nom de panel fotovoltaic.

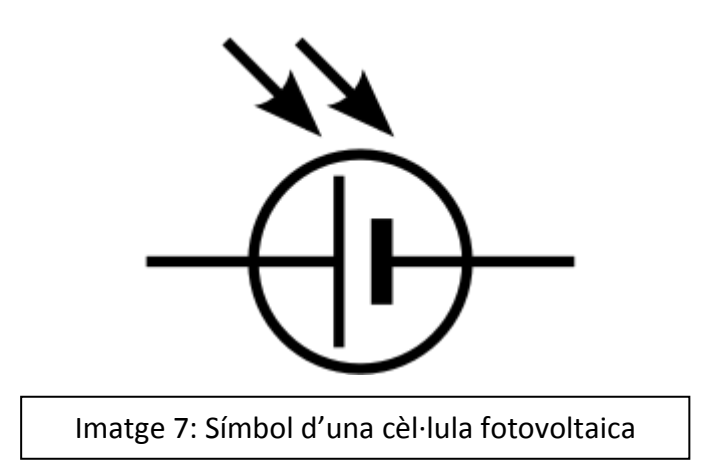

## **Tipus:**

Les cèl·lules fotovoltaiques han anat evolucionant molt des de que es van començar a utilitzar i avui en dia, tenim 5 tipus de cèl·lules que són les següents:

## **Cèl·lules de silici amorf**

El silici que contenen, quan es transforma produeix un gas que va a parar contra un vidre. Tenen un color gris fosc i per exemple, són les que es fan servir en calculadores.

## AVANTATGES:

- Funcionen amb poca llum.
- Tenen un baix cost.

## DESAVANTATGES:

- Amb el pas del temps van perdent rendiment.

## **Cèl·lules de silici multi cristal·lí**

Tenen un color blavós. Estan formades per diferents vidres i aleshores podem veure diferents colors. Aquest tipus de cèl·lula és la que s'utilitzarà en aquest treball.

## AVANTATGES:

- Tenen forma quadrada que li dóna un millor funcionament en mòdul.
- Tenen una bona eficiència.
- Són més barates que les de monocristall.

## DESAVANTATGES:

- Tenen un baix rendiment quan no hi ha molta llum. Aquest inconvenient no és preocupant, perquè n'utilitzarem dos connectades en paral·lel i una bateria elèctrica per guardar l'electricitat i fer-la servir quan sigui necessari.

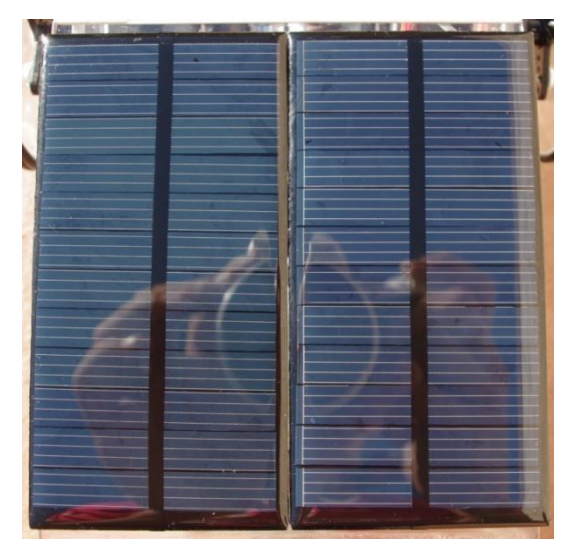

Imatge 8: Cèl·lula de silici multi cristal·lí

## **Pila de silici monocristall**

Són de color blau i solen ser de grans dimensions.

## AVANTATGES:

- Tenen un bon rendiment d'entre un 14% i un 17%.
- Es fabriquen molt.

## DESAVANTATGES:

- Són molt cares.

## **Cèl·lules Tàndem**

Estan formades per la combinació de dues cèl·lules

## AVANTATGES:

- Tenen un alt rendiment.

## DESAVANTATGES:

- Tenen un cost elevat perquè estan formades per dues cèl·lules.

## **Cèl·lules multi unió**

Aquest tipus de cèl·lules tenen una gran eficiència i per aquest motiu s'han fet servir en aplicacions espacials. Estan formades per diverses capes primes.

#### **1.4. BATERIA**

#### **Què és una bateria?**

És una cel·la electroquímica que és bàsicament un dispositiu que obté energia elèctrica gràcies a reaccions químiques que tenen lloc quan la cel·la s'està carregant.

Una bateria elèctrica és un acumulador elèctric que el que fa es convertir l'energia química guardada en electricitat per al seu ús. Aquesta funció la fa gràcies a que està formada per cel·les electroquímiques que tenen anions que són els elèctrodes positius i cations que son els elèctrodes negatius que el que fan és permetre que els ions es moguin entre els elèctrodes. Existeixen diversos tipus de cel·les electroquímiques però els més importants són les electrolítiques i les voltaiques. Utilitzarem aquesta última, ja que és la que produeix electricitat a través de reaccions químiques.

Una bateria sol contenir cel·les electroquímiques connectades en sèrie o en paral·lel però el més freqüent és que estiguin connectades en sèrie. Això passa perquè una bateria està formada per piles elèctriques connectades en sèrie amb la finalitat d'obtenir el voltatge desitjat.

En aquest projecte necessitarem una bateria per acumular l'energia que rebi de la placa fotovoltaica. Farem servir aquesta bateria de 6V, perquè els cables que porta per transportar el corrent es poden connectar a la placa Picaxe sense haver de fer cap mena de modificació en ells.

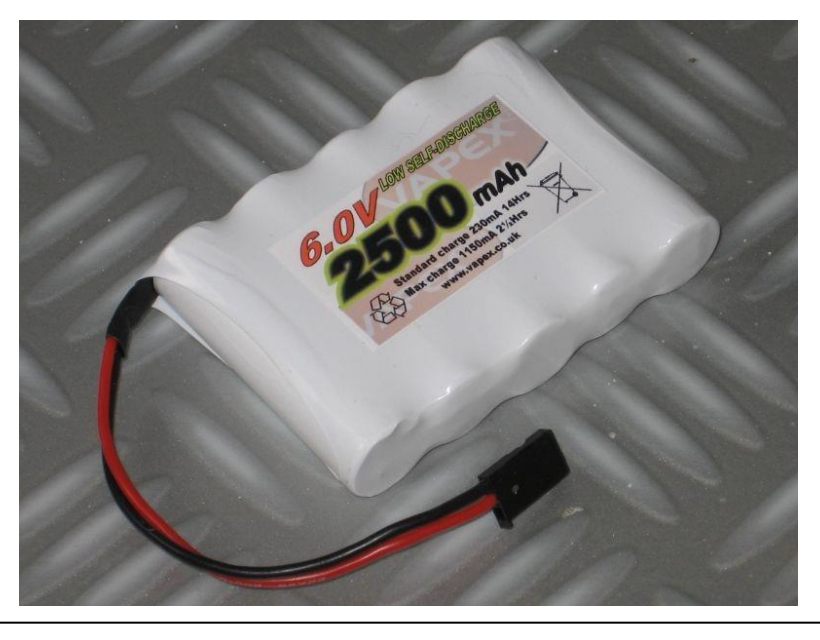

Imatge 9: Vapex Instant RC Receiver Battery 6V de 2500mAh

## **1.5. PLACA DE CIRCUIT IMPRÈS**

Una placa de circuit imprès bàsicament és una superfície formada de camins conductors de coure i la base pot ser de resines de fibra de vidre, plàstic,...

A la placa s'hi connecten els components i la funció d'aquesta es governar el que nosaltres desitgem, en aquest cas, la placa rebrà les ordres per part d'una aplicació de mòbil que estarà connectada per bluetooth a la placa i aquesta farà que el robot executi les ordres enviant-les als servomotors que estaran connectats a la placa.

Com es pot veure a la imatge, la placa de circuit imprès està formada per molts components com ara resistències, LEDS, ... Aquests components estan soldats a la placa amb estany. De tots aquests components, el que és essencial i el que governa a tots els altres, és el chip que està assenyalat amb una fletxa a la foto. És el mini controlador PIC que consta de 28 pins d'entrada i sortida. Aquest component, és el cervell de la placa que al comprar-la no conté cap informació però se li introdueix una programació creada amb el programa PICAXE Editor que més endavant s'explicarà com funciona. A partir de la programació introduïda, el robot farà unes coses o unes altres.

## **Què són els pins d'entrada i de sortida?**

Els pins d'entrada i de sortida són bàsicament les clavilles en les quals podem connectar components elèctrics com ara servomotors o una font d'alimentació. Aquests pins permeten la transmissió d'informació i d'electricitat a la placa i n'hi ha de dos tipus, els analògics i els digitals. Els pins digitals el que fan és posar en *High o Low,*  un component que està connectat a la placa. Si aquests reben un corrent de 5V com a mínim envien un 1 al component i fan que aquest funcioni (*High*) i si reben qualsevol voltatge inferior a 5V o igual a zero fan que aquest component no funcioni perquè li envien un 0 (*Low*). Els pins analògics en canvi, envien un valor sempre que hi hagi un voltatge comprés entre 0V i 5V, però quan el voltatge és de 0V, no n'envien cap. El valor que envien és una variable compresa entre 0 i 255 i la placa té assignada una funció a cada variable. Aquests pins són utilitzats per sensors de llum o de temperatura perquè tenen valors variables, en canvi, el digitals són utilitzats en servomotors, com per exemple en aquest cas. Quan vulguem que el servo es mogui, li enviarem un voltatge de 5V que farà que és posi en marxa fins que deixi de rebre aquest voltatge.

#### **Placa PICAXE -28X2:**

La placa de la imatge, que farem servir té 28 pins que són governats pel mini controlador PIC (1). Cada pota d'aquest, controla un pin.

Els pins d'alimentació són el de 5V i el GND (massa), la resta de pins que veiem al voltant de la placa són per components elèctrics que rebran o transmetran informació. Quan la placa està connectada, s'encén un LED de color groc que ens indica que està connectada (2).

A la placa trobem un botó en el qual posa la paraula RESET (3). Si polsem aquest botó quan la placa està en funcionament, esborrarem tota la programació que aquesta contingui. La placa té una entrada per ser connectada a l'ordinador (4) i una altra per a l'alimentació (5).

Aquesta també té dos transistors (6), que són elements electrònics conductors que ens permeten controlar el voltatge que passa per les seves terminals. El transistor té tres terminals anomenats col·lector, base i emissor, en tots els transistors la base és la terminal del mig de les tres i té la propietat de poder controlar el corrent entre el col·lector i l'emissor a través d'un petit corrent que circula per la base.

Un altre element que cal destacar són les resistències (7) que trobem en la placa. Una resistència és un component electrònic que el que fa es dificultar el pas del corrent elèctric en un punt.

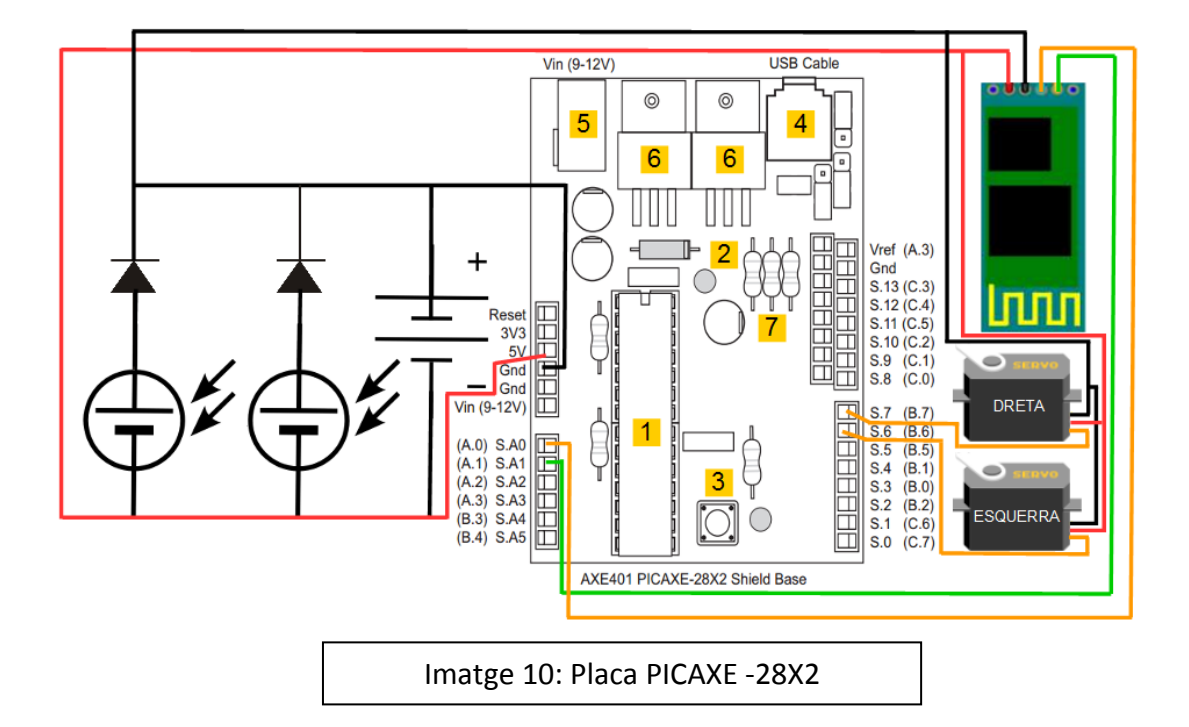

A la part esquerra i dreta de la placa hi ha dibuixat l'esquema elèctric del cotxe. Com es pot veure, és un circuit en paral·lel que té connectat les dues plaques solars, els dos díodes, la bateria i l'antena de bluetooth que apareix a la part dreta superior de la imatge. El circuit paral·lel té una sortida positiva que es connecta a la placa en el pin de 5V, que és el cable de color vermell i una de negativa que es connecta a la placa en el pin GND (massa), que és el cable de color negre. Per fer arribar el corrent als pins dels servomotors, dos cables un de vermell i un de negre transporten el corrent cap a aquest pins. El tercer terminal del servomotor és el taronja i està connectat en el pin B.6, que en aquest cas és el servomotor de l'esquerra, l'altre servomotor està connectat en el pin B.7 i és el servomotor de la dreta. Per poder connectar els components en aquest pins de sortida que van del B.7 al C.7, es va construir un adaptador per poder connectar les tres terminals del servomotor i per poder transportar el corrent. Les altres dues són el terminal positiu i el negatiu que estan connectades en aquest adaptador.

De l'antena surten dos cables més, un de verd que va al pin A.1 i un de taronja que va al pin A.0, aquest dos cables són els que reben i transmeten informació.

#### **1.6. ANTENA DE BLUETOOTH**

#### **Què és el bluetooth?**

El bluetooth és la tecnologia que ens permet una connexió sense fils entre dispositius. Aquesta connexió es dóna gràcies a un enllaç d'ones de radio en la banda ISM de 2,4 GHz. La banda ISM o (Industrial Scientific Medical) és una petita part de l'espectre radioelèctric, és a dir, que és una petita part de totes les ones electromagnètiques que hi han i són les que tenen una freqüència bastant baixa d'entre uns 2,4GHz i uns 3GHz. Aquesta petita porció està reservada internacionalment per l'ús d'aplicacions no comercials.

Les ones de radio amb freqüències molt pròximes al gigahertz reben el nom de microones. Existeixen diverses bandes de microones, però la que farem servir és la GSM o Sistema global per a les comunicacions mòbils.

Els dispositius de bluetooth també es classifiquen segons la seva potencia de transmissió i ho fan en tres classes. En la classe 1 trobem els dispositius amb una potencia màxima de 100mW que tenen un abast de 30 metres aproximadament, després trobem els de la classe 2 amb una potencia màxima de 2,5mW que tenen un abast d'uns 10 – 5 metres i finalment trobem la classe 3 que és la menys útil de totes degut a la seu baix abast de 1 metre a causa de que la seva potencia màxima és de 1mW.

El bluetooth ens permet obtenir i intercanviar informació entre dispositius.

En la construcció del cotxe, necessitarem una antena de bluetooth que ens permetrà estar comunicats amb la placa central de control del cotxe i emetre les ordres que farem anar des de l'aplicació per a telèfons mòbils.

A l'hora de connectar l'antena de bluetooth cal seguir aquestes indicacions que trobem a continuació, que ens diuen on hem de connectar cada un dels 4 cables de l'antena en la placa base. Al dors de l'antena estan escrites les paraules VCC, GND, TXD i RXD i a continuació surt el seu cable corresponent. Cal anar amb compte perquè els cables es confonen molt fàcilment degut a que s'entrellacen constantment els uns amb els altres, si no es para atenció, es pot fondre l'antena.

- **VCC** Connectar a 5v de la placa PICAXE.
- **GND** Connectar a GND (massa) de la placa PICAXE.
- **TXD** Transmissió de dades, connectar al pin A.0.
- **RXD** Recepció de dades, connectar al pin A.1.

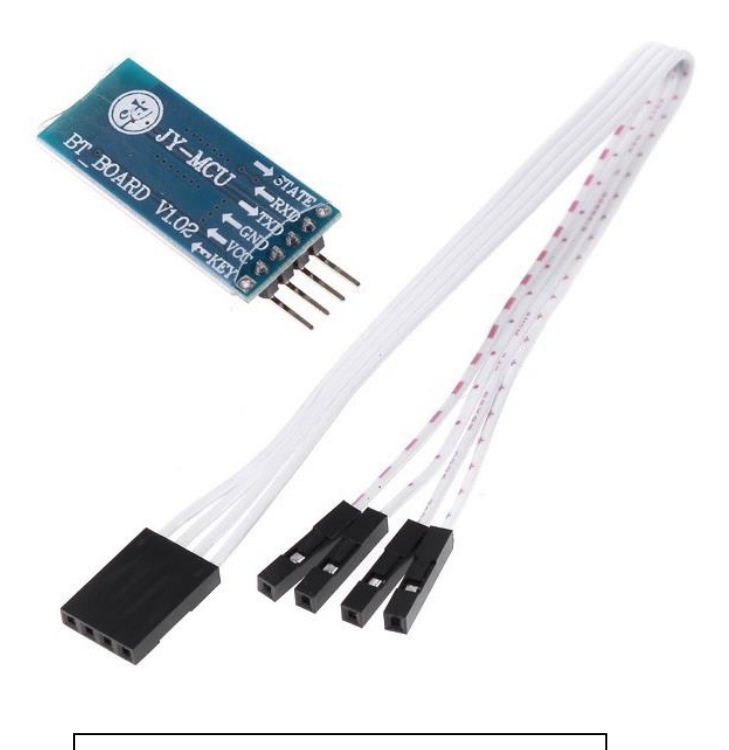

Imatge 11: Antena Bluetooth-rs232

## **1.7. RODES**

Una roda és objecte de forma circular que permet que un objecte es mogui sobre una superfície.

En la construcció del cotxe, hi haurà tres rodes, dos d'elles seran com les d'un cotxe però la tercera serà una *heavy duty* o "roda boja".

Les dues rodes normals seran de metraquilat, un tipus de plàstic que és transparent i és molt lleuger. A la part exterior de les rodes hi haurà dues gomes molt fines i de color negre per millorar "l'adherència" als diferents terrenys.

Els forats serviran per poder subjectar la roda al motor amb l'ajuda de 4 cargols per a assegurar la fixació. La imatge ens permet fer-nos una idea de com és la roda però aquest no és el plànol definitiu.

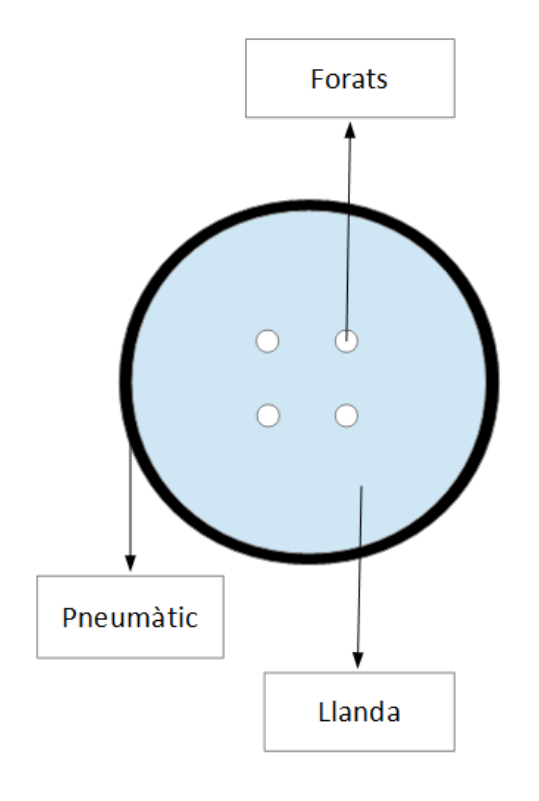

Imatge 12: 1er plànol de les rodes

## **1.8** *HEAVY DUTY* **o "RODA BOJA"**

Aquest tipus de roda, és una roda normal i corrent però que té l'avantatge de que gira cap a un sentit o un altre en funció de cap a on es mogui l'objecte a la qual està adherida.

La construirem nosaltres mateixos i la roda serà més petita que les altres, l'única cosa que canviarà serà que aquesta tindrà una mini barra de ferro que estarà subjectada per mitjà d'uns passadors a la base del cotxe.

La roda en si, és una peça cilíndrica de metraquilat amb un forat que permet que passi una mini barra de ferro per subjectar la roda. Aquesta roda, tindrà tres gomes molt fines que faran la funció de pneumàtic i estarà enganxada a la base amb cola calenta. L'estructura en general és de ferro però la llanda és de metraquilat.

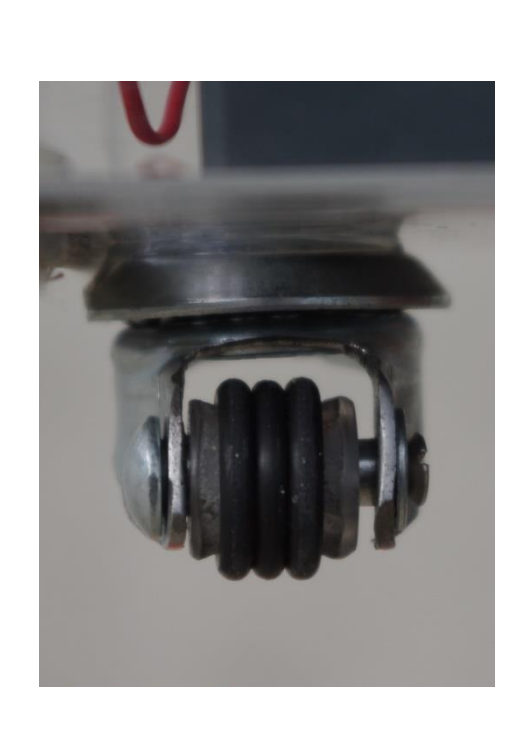

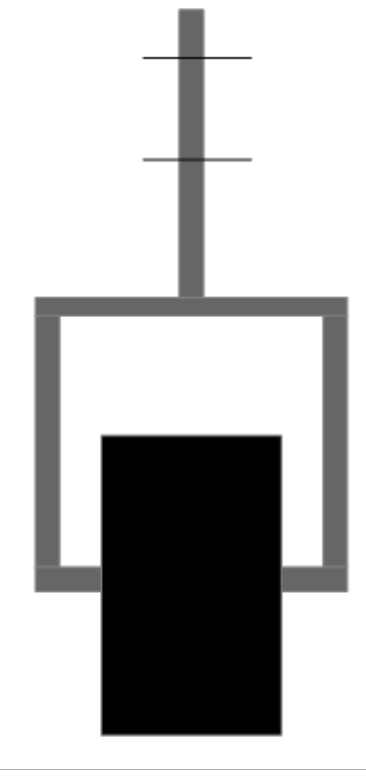

Imatge 13: *Heavy Duty* o "roda boja" | | Imatge 14: Plànols *Heavy Duty* o "roda boja"

## **1.9 PRESSUPOST**

En aquest subapartat hi ha el pressupost dels components del cotxe.

Cal afegir unes despeses extres degudes al trencament de l'antena de bluetooth i a la compra d'un component pensant que era una bateria i després no ho era. El cost de l'antena nova va ser de 16,60€ i el cost de l'altre component va ser de 15€. En total es van gastar 31,60€ de més.

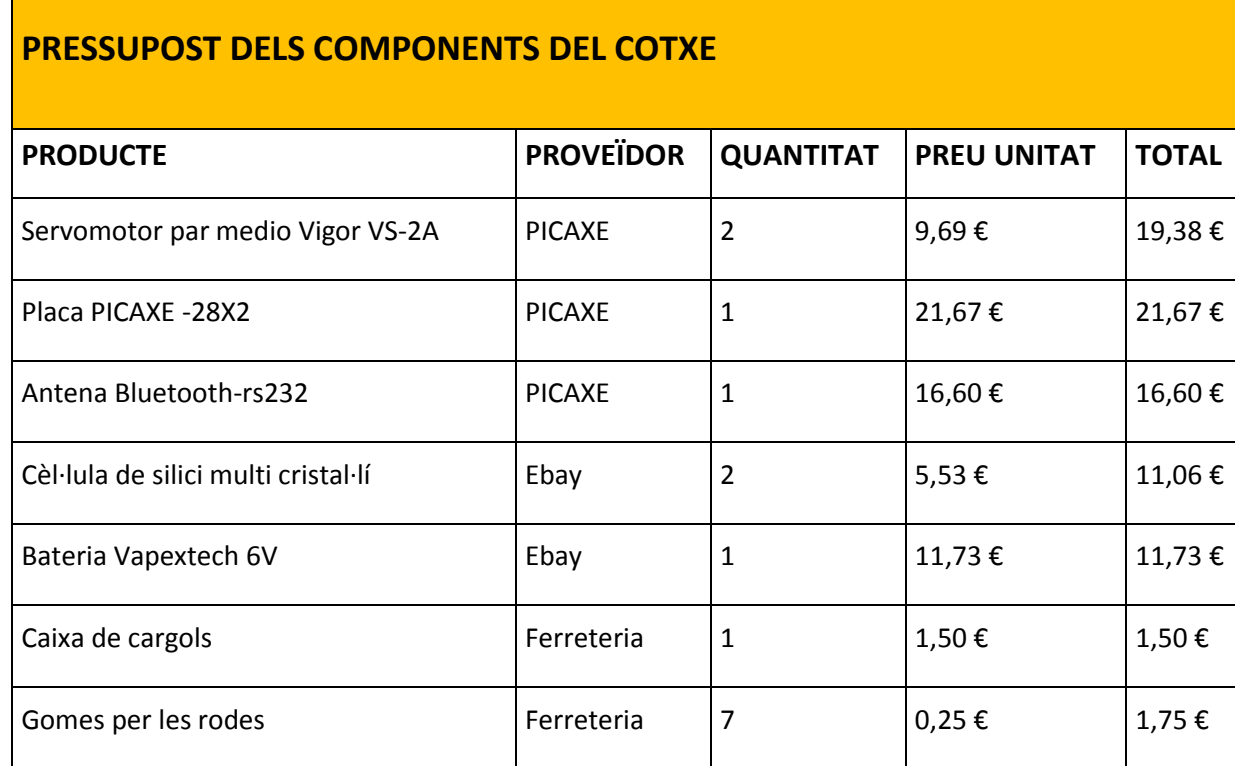

TOTAL  $\begin{array}{r} 83,69 \in \end{array}$ 

Taula 1: Pressupost dels components del cotxe

## **2. CONSTRUCCIÓ DEL COTXE**

En aquest apartat s'explica tot el procés de construcció del cotxe des del primer plànol fet fins a la seva construcció definitiva.

L'apartat està dividit en 2 subapartats, el primer tracta sobre els plànols del cotxe i el segon de tots els passos que cal seguir per construir-lo.

## **2.1 PLÀNOLS**

En aquest petit plànol es pot veure com està pensat organitzar tots els components del cotxe. Les 2 plaques solars, estaran a sobre de tot això gràcies a un suport.

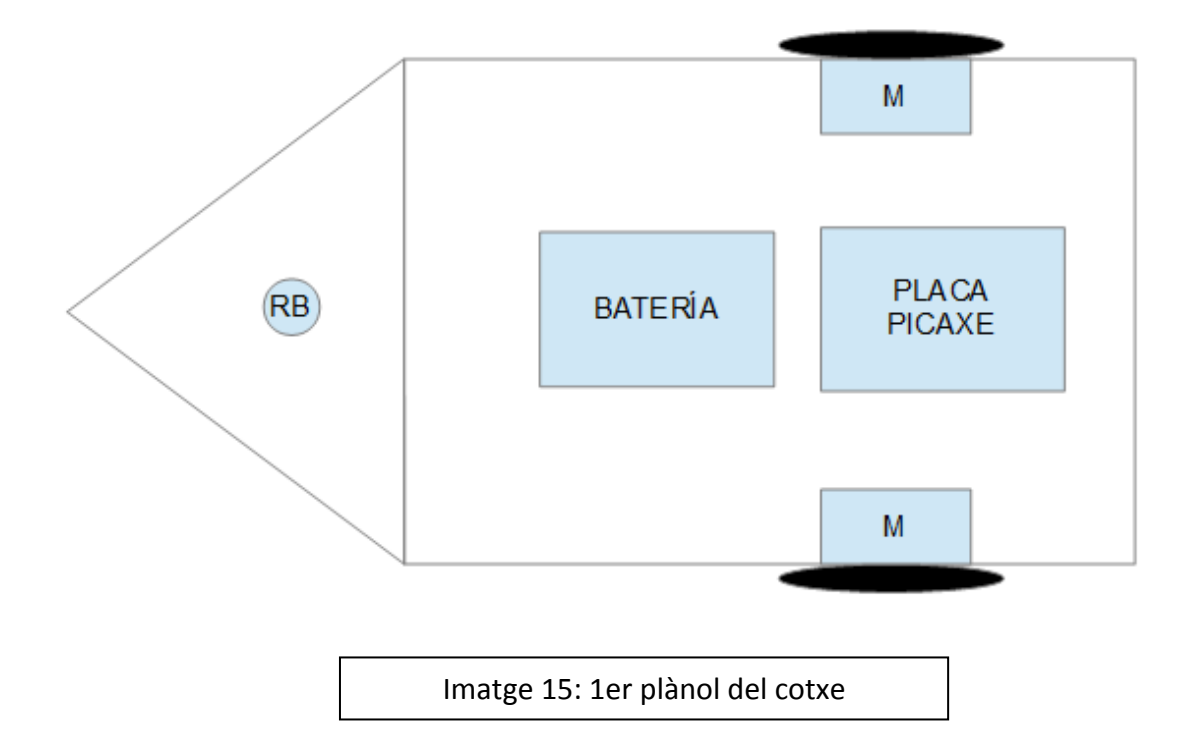

A mesura que avançava el treball, trobava imatges d'altres cotxes solars, i vaig decidir donar-li al cotxe un altre disseny, un que fos una mica més complicat, però molt més elegant que no pas una fusta amb 3 rodes que era la primera idea. En aquest disseny, el cotxe serà de plàstic, concretament de metraquilat. S'ha escollit aquest material pel fet de que és molt lleuger i això és una característica molt important en un cotxe solar, ja que com més pesi, més lent anirà. Un altre motiu de l'elecció és perquè és transparent i queda molt bé poder veure des de fora tots els components.

Els plànols originals del cotxe estan en l'annex I del treball. (Totes les mesures estan en mil·límetres, els angles en graus i les cotes haurien de ser més primes que la figura però no s'ha pogut solucionar aquest problema).

## **2.2 PROCÉS DE CONSTRUCCIÓ**

**Pas 1 (30/04/2014):** En primer lloc es van elaborar 2 adaptadors per la placa PICAXE, un per el pin de l'alimentació i l'altre per poder connectar components als pins que reben ordres.

Per construir-los es van haver de soldar pins *"dupont"* mascles sobre un suport amb un soldador d'estany i estany òbviament.

Per comprovar que tot estava connectat correctament i que no hi havia cap mena de connectivitat entre els pins d'un costat i els de l'altre, es va fer servir un tester.

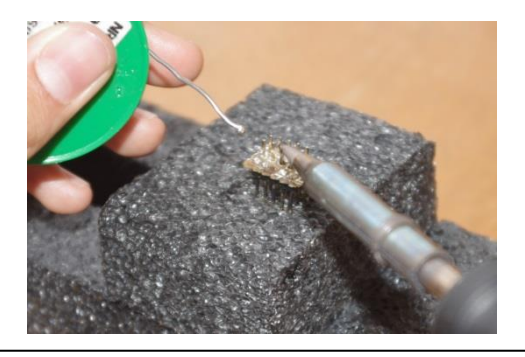

Imatge 16: Soldar els pins *"dupont"*

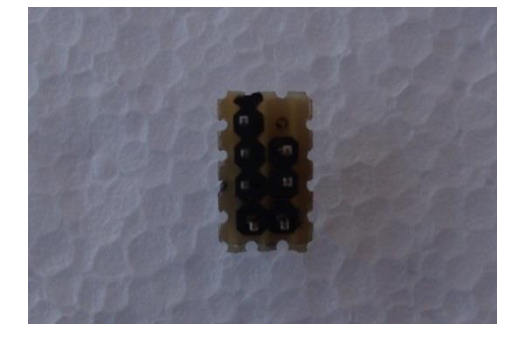

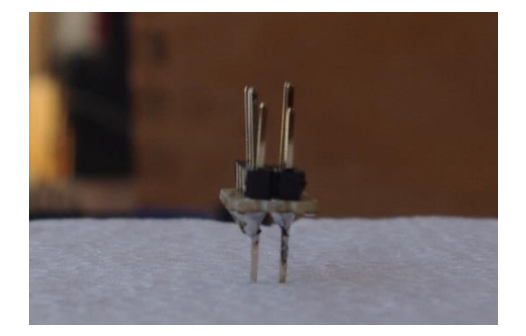

Imatges 17 i 18: Pins *"dupont"* acabats de soldar

**Pas 2 (14/05/2014):** Després d'aconseguir tots els components, es va elaborar una maqueta amb una cartolina amb mides reals per poder tenir una idea de com quedaria el cotxe.

En acabar, es podia comprovar que el cotxe seria massa alt, la qual cosa faria que peses més i com a conseqüència anés més lent. Per posar solució a aquest problema, es va fer una nova maqueta amb mides reals i amb menys altura.

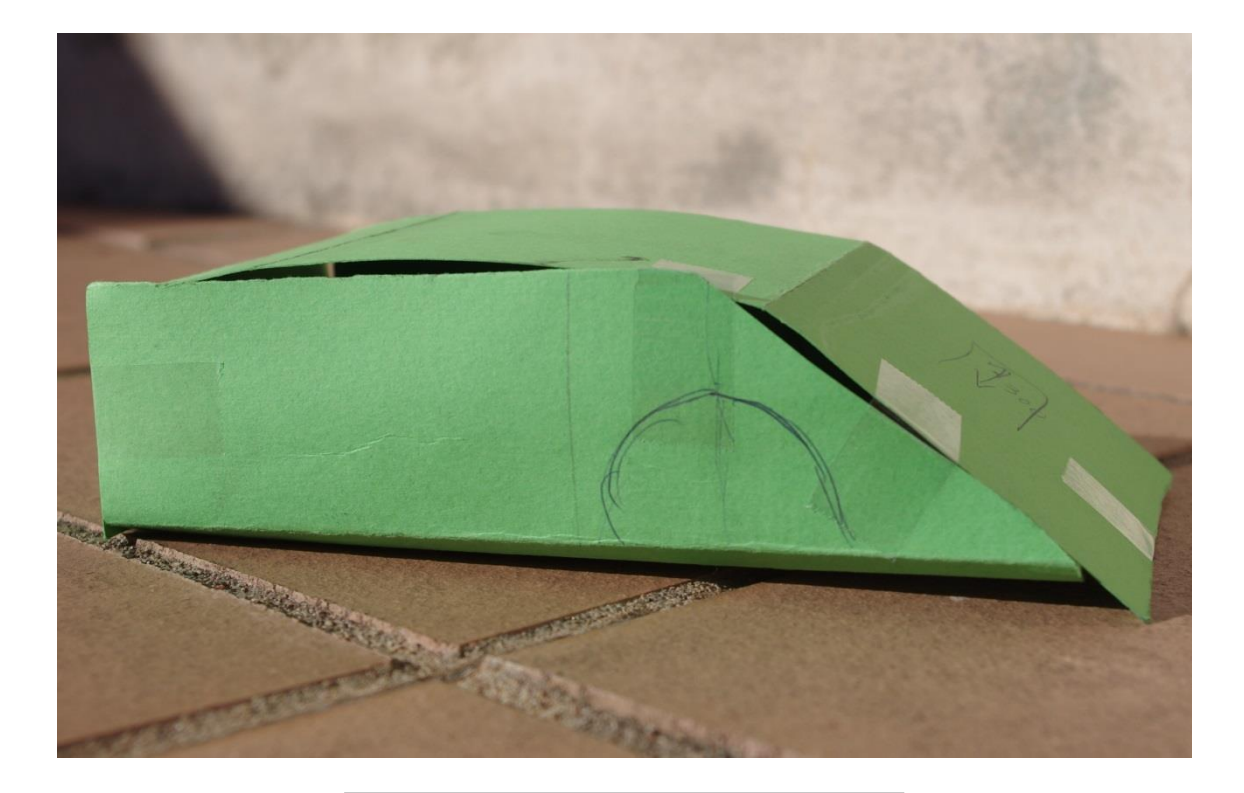

Imatge 19: Maqueta definitiva

**Pas 3 (28/06/2014):** El tercer pas va ser anar a un taller a fer els plànols definitius i a tallar el plàstic per obtenir el xassís. Es va recórrer al taller d'una empresa que fa els gravats per les ampolles de vi i cava i aquests gravats els fan gràcies a unes màquines que tallen amb molta precisió. Aquestes màquines reben el nom de fresadores i el seu funcionament sembla molt complex però en realitat és molt senzill.

El primer que s'ha de fer és dibuixar el plànol a l'ordinador que posteriorment l'enviarà a la màquina ja que estan connectats amb un cable, també es pot passar la informació a través d'un *"pen drive"* però és més ràpid i eficaç de l'altre manera. El programa de l'ordinador amb el que es va dibuixar el plànol de la maqueta es diu *"SmartSketch"* que no necessita molts coneixements pel seu ús.

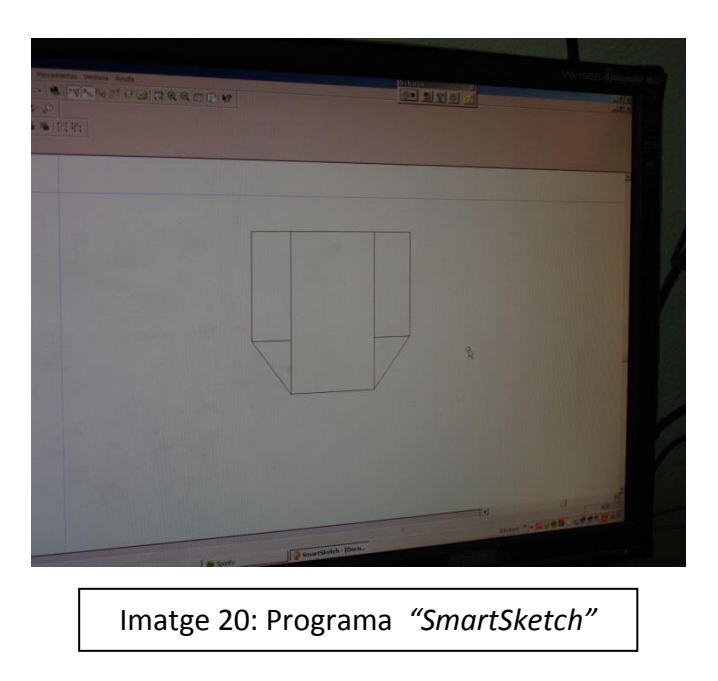

Un cop s'ha dissenyat el plànol i s'ha carregat aquest a la màquina, només cal engegar la màquina i esperar a que aquesta faci la seva feina. Perquè la fresadora tallés al nostre gust i no trenqués el plàstic, es va fer servir una broca de 2 mm.

La màquina té uns botons que ens permeten ajustar la velocitat de tall. El procés es va fer a poca velocitat per evitar el possible trencament del plàstic ja que s'esquerda amb facilitat.

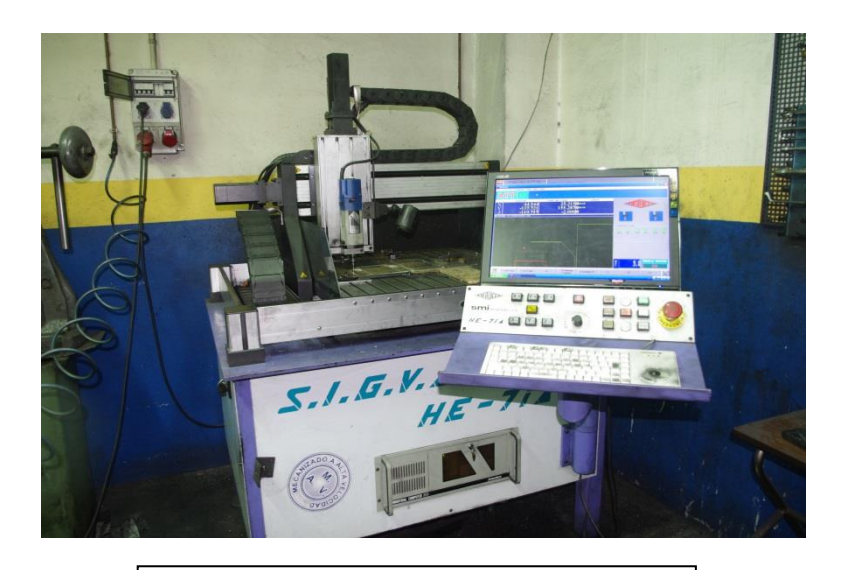

Imatge 21: Fresadora

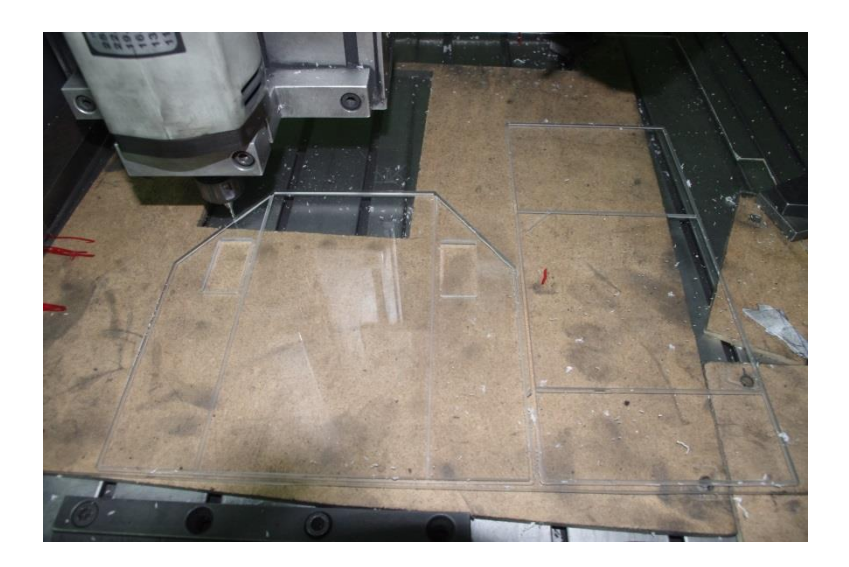

Imatge 22: Procés de tall del xassís

**Pas 4 (30/07/2014):** Un cop el xassís va estar acabat es van fer 4 forats al sostre per poder passar els cables de la placa solar i es van enganxar les dues plaques solars al sostre amb cola termoplàstica.

També es va haver de fer la instal·lació elèctrica perquè tot funcionés correctament.

Aquesta instal·lació elèctrica és molt senzilla ja que només consta de 2 plaques solars connectades en paral·lel i amb 2 díodes, un a cada banda positiva de cada placa per evitar la descàrrega de la bateria quan no hi ha sol.

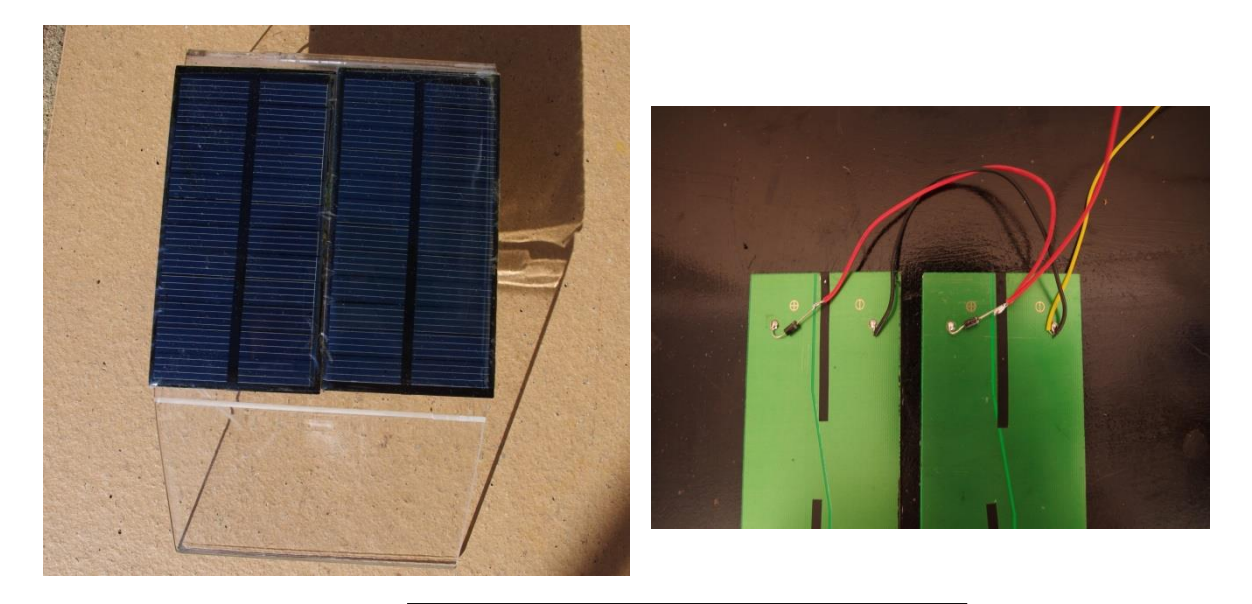

Imatge 23: Plaques solars instal·lades

Els cables que es van fer servir per empalmar els cables provinents de la placa solar amb la placa base són cables connectors *"dupont"* de tipus femella. Aquests cables tenen dos connectors de tipus femella, un a cada extrem. Per poder-los fer servir es van tallar els seus extrems d'un costat perquè es poguessin soldar amb els cables de les plaques, mantenint els altres dos extrems per poder-los connectar a la placa base sense haver de modificar-los.

També es va utilitzar una bateria que només s'ha de connectar a la placa base sense haver de fer cap mena de modificació ja que els seus cables estan adaptats, és a dir, ja tenen els connectors *"dupont"* femella.

Aquesta bateria esta connectada en una espècie de "lladre" o adaptador que està alimentat per les plaques solars. La bateria es carregarà quan el cotxe estigui al sol i quan no hi hagi sol, el cotxe podrà funcionar igualment ja que la bateria s'haurà carregat.

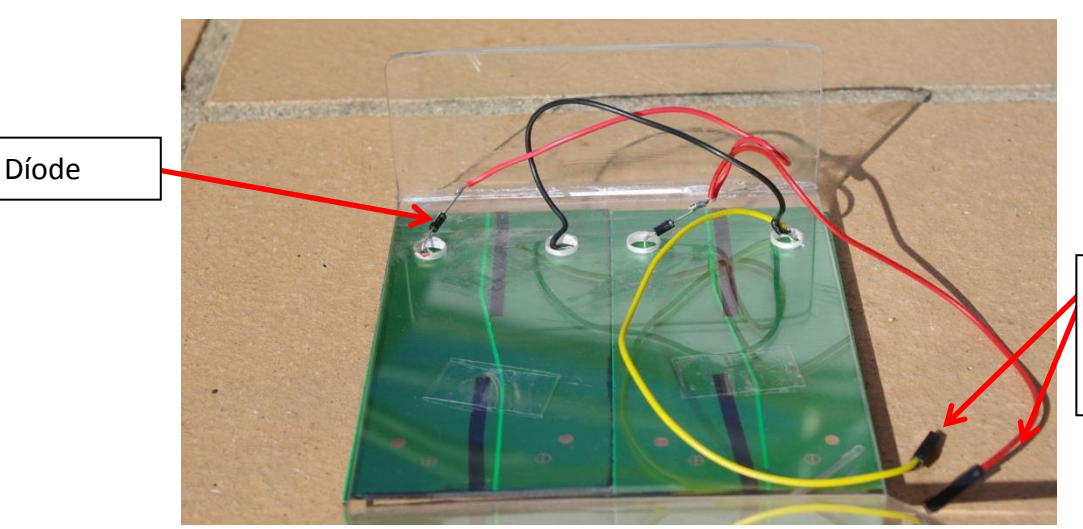

Cables connectors *"dupont"* femella

Imatge 24: Instal·lació elèctrica

**Pas 5 (02/08/2014):** En aquest pas, es fa una modificació del servomotor.

Per fer la modificació d'un servo hem de fer els següents passos:

1. Extreure els cargols que subjecten la carcassa.

2. Com podem veure a la imatge, l'engranatge de sortida té un límit mecànic que impedeix al servo rotar més de 180º. El que farem serà tallar-lo i llimar-lo perquè pugui girar lliurement.

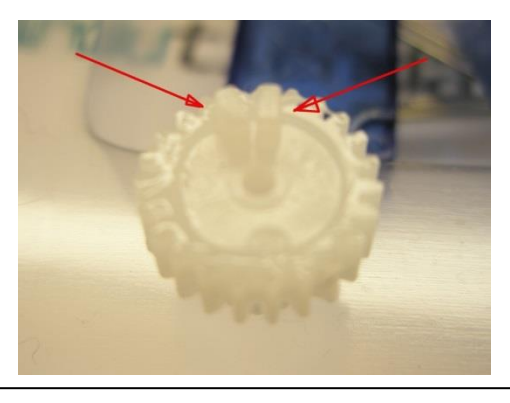

Imatge 25: Engranatge de sortida i límit mecànic

3. Tallar el potenciòmetre quan estigui a la posició intermitja.

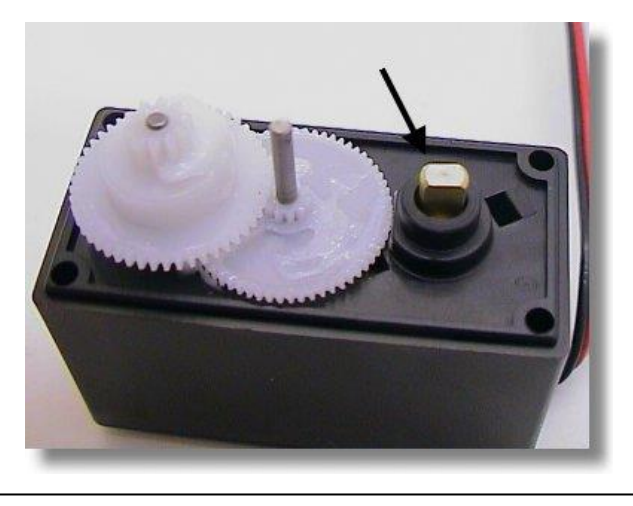

Imatge 26: Posició intermitja del potenciòmetre

- 4. Muntar tots els engranatges amb compte de que no estiguin en un ordre diferent.
- 5. Tornar a posar els cargols a la carcassa.

**Pas 6 (04/09/2014):** La primera intenció era que el sostre del cotxe es pogués elevar com el capó d'un cotxe normal i corrent amb l'objectiu de poder manipular tots els components un cop acabat el cotxe.

Va ser difícil saber com fer-ho, però amb una frontissa es va poder complir l'objectiu. Es va tallar una frontissa de plàstic per tal d'ajustar-la a les dimensions del cotxe, després es va enganxar a la base amb cola termoplàstica i finalment es va subjectar a la part superior amb uns cargols.

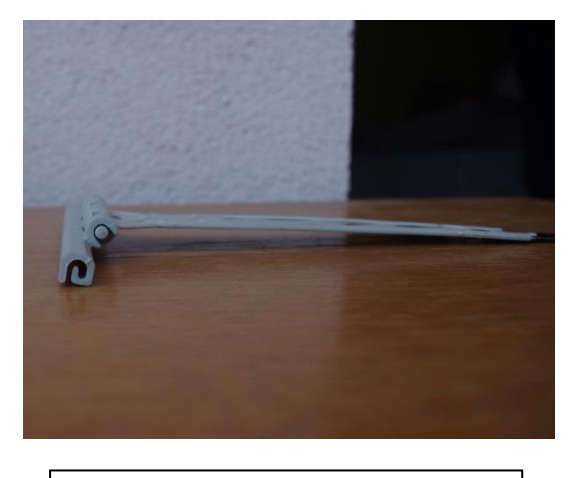

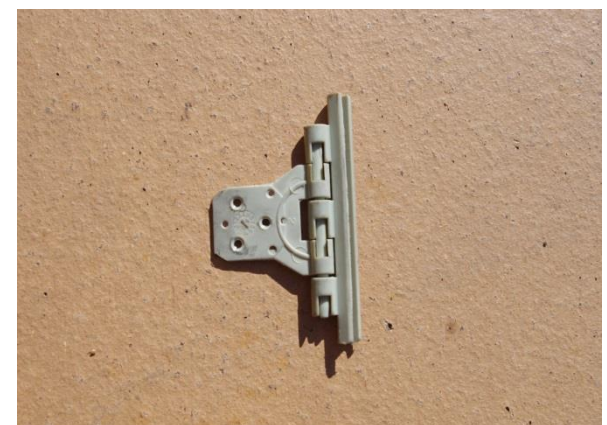

Imatge 27: Frontissa original | Imatge 28: Frontissa modificada

**Pas 7 (05/10/2014):** Finalment es van subjectar tots els components que necessitaven cargols fent primer un petit forat i després posant els cargols.

També es va treure el plàstic protector de les plaques solars i netejar el cotxe per treure la brutícia i les empremtes dactilars que havien quedat marcades en el metraquilat.

A continuació teniu l'enllaç del vídeo que explica tot el procés de construcció del cotxe:

<https://www.youtube.com/watch?v=xO5GCgiM0DU>

## **3. PROGRAMACIÓ**

En aquest apartat s'explica com s'han fet les dues programacions, la de la placa base i la de l'aplicació per a telèfons mòbils i es parla per sobre dels conceptes bàsics per fer anar els programes que s'han utilitzat per fer la programació. Aquests programes són el PICAXE Editor i l'APP Inventor.

## **3.1 PROGRAMACIÓ AMB PICAXE**

La programació amb PICAXE fa referència a la informació que conté la placa PICAXE. Aquesta, s'ha fet amb el programa "PICAXE Editor6.0.6.4" que et permet programar en diagrama de blocs, és a dir, amb una espècie de formes geomètriques com ara quadrats o rombes, cada una té una funció específica i també pots convertir el diagrama creat en text. Aquest text és com un codi amb un llenguatge informàtic concret. Ara podreu veure un petit exemple.

Aquest programa és molt senzill però requereix hores davant de l'ordinador. En la foto que teniu podeu veure les principals eines del programa. En la barra d'eines tenim eines que ens permeten crear un nou document *(New)*, eines per crear un nou diagrama de fluxos, és a dir, un diagrama amb formes geomètriques *(New Flowchart)*. El llapis que apareix en la fotografia en el qual posa *(Line)* serveix per dibuixar línies que uneixen les figures del diagrama. Una altra eina molt útil que trobem a la barra és la que posa *(Convert)*, que ens permet transformar el diagrama en un text com he explicat anteriorment i l'eina essencial és la que posa *(Program)* que ens permet enviar la informació a la placa a través del cable USB al qual la tenim connectada.

A la part esquerra de la fotografia podem veure escrit *(Workspace Worker)* on podem imprimir el document, convertir-lo en un PDF, ... Dintre d'aquest requadre apareix el tipus de placa que tenim connectada, en el nostre cas és la PICAXE-28X2 i a baix apareix la paraula *(Com Port)* que ens diu a quin port tenim connectat el cable USB. Sempre hem d'intentar connectar la placa al mateix port per facilitar la connexió. A sota d'aquest requadre apareix un altre requadre que rep el nom de *(Simulation)*, en aquest requadre veiem el mini controlador pic de 28 pins per poder veure que estem connectant a cada pin en cada moment.

A la dreta d'aquests dos requadres ens apareix una llista amb totes les funcions que podem posar en el diagrama de fluxos.

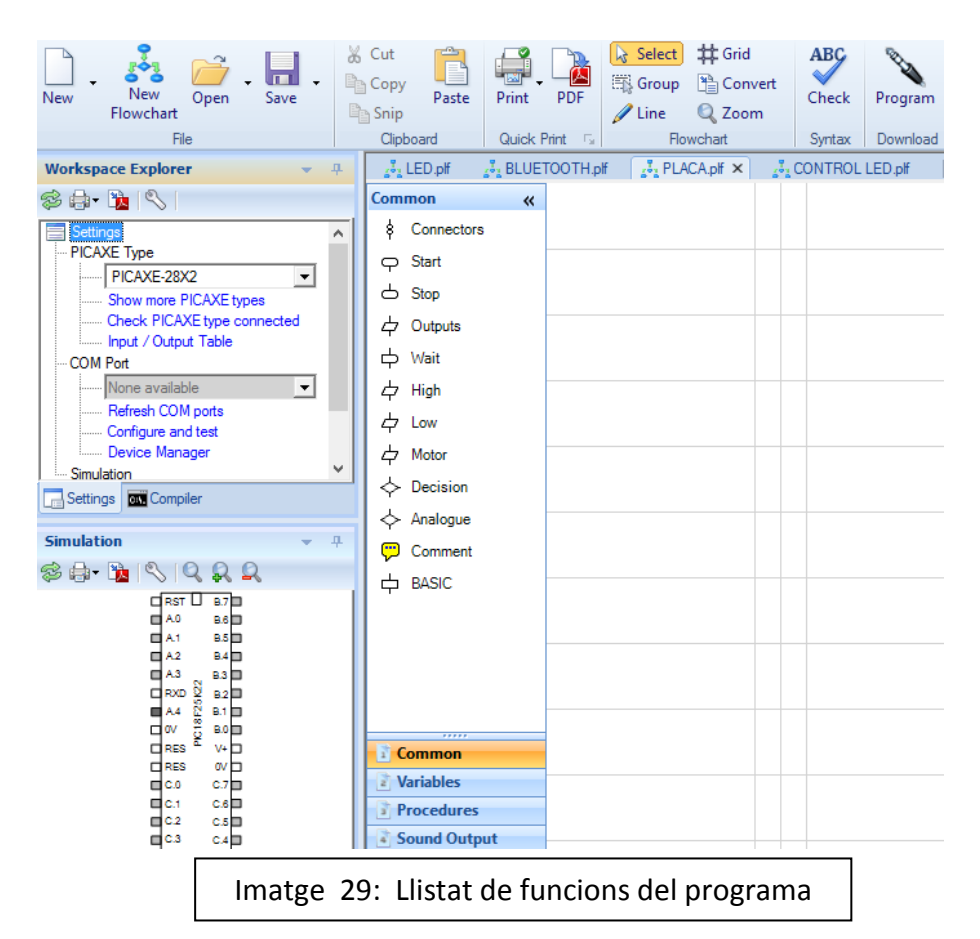

Per fer una introducció de com funciona aquest sistema de programació, s'explicarà com fer que un LED de la placa PICAXE s'encengui i s'apagui constantment amb uns segons de marge. A la fotografia de l'esquerra podeu veure el diagrama de fluxos. Aquest diagrama comença amb una figura semblant a un rectangle en el que posa *Start* i és el que marca l'inici del diagrama. Després trobem un altre rectangle en el que posa *High C.3*, és a dir, li esta dient a la placa que encengui, que posi en 1 el LED que es troba en el pin C.3. Quan el pin està en 0 no fa res i quan està en 1 fa el que se li ha ordenat. Després d'aquest rectangle trobem 3 més un que posa *Wait 1*, que fa que el LED es mantingui 1 segon en funcionament, per apagar-lo tenim un altre figura en la que posa *Low C.3* que farà que s'apagui el LED enviant-li un 0 a la placa i per acabar trobem un altre que posa *Wait 1*, que fa que la placa s'esperi un 1 segon abans de tornar a iniciar el procés. Tots el components estan units per línies que tanquen el circuit. Un cop introduïda aquesta programació en la placa, aquesta no pararà de realitzar el procés fins que no s'apagui.

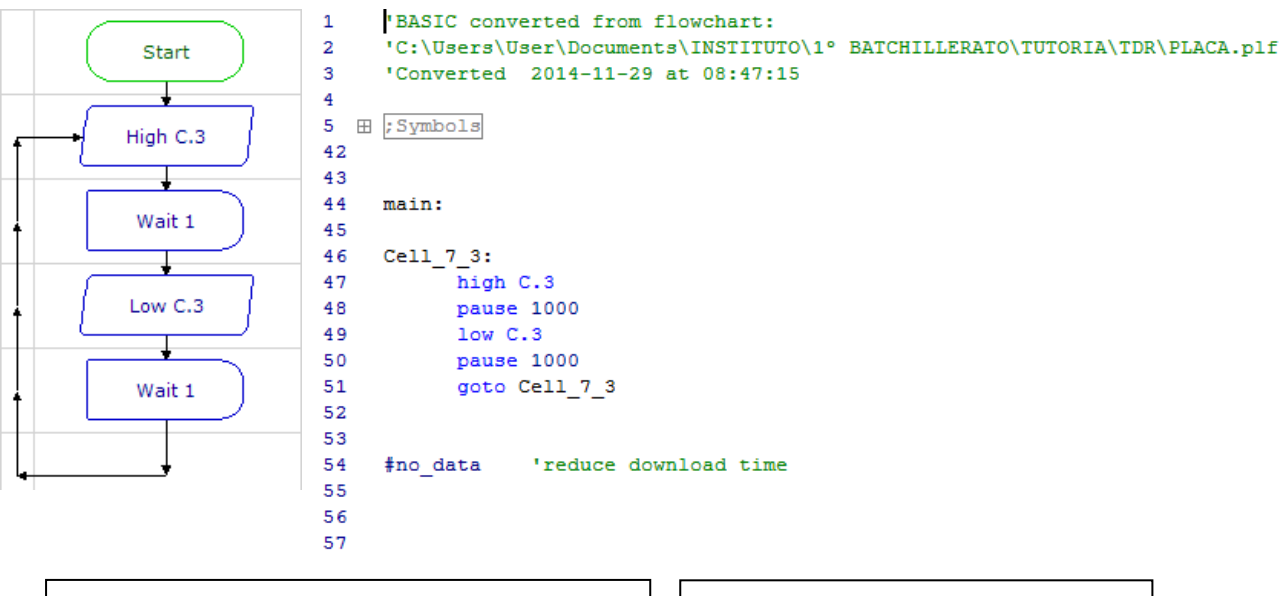

Imatge 30: Programació amb diagrama de fluxos

Imatge 31: Programació en text

És complicat veure clarament el funcionament d'aquest programa en un primer moment, per això es necessita un cert temps per entendre-ho tot.

A continuació s'explica de manera detallada la programació creada que permet que el cotxe sigui controlat per una aplicació per telèfons mòbils gràcies a una connexió via bluetooth.

L'esquema comença com l'anterior amb un rectangle en el que posa *Start* i després apareix un rombe que posa *Serin Var A* i el que fa es veure si rep alguna lletra de l'aplicació. L'aplicació té 5 botons que envien una lletra cadascun, U és endavant, L és esquerra, R és dreta, D és endarrere i C fa que s'encengui i s'apagui el LED. Si no llegeix una d'aquestes variables va cercant fins que rep una. Posem per exemple que rep la variable L, a les hores, s'engegarà el LED degut al rectangle que posa *Toggle C.3* que fa que el LED es posi en 1. Després farà que els dos servos que es troben en els pins B.6 i B.7 en moguin seguint el valor que li envia la placa. Perquè el cotxe es mogui cap a l'esquerra cal posar en la programació de la placa PICAXE que el servo B.6 que és el de la esquerra es mogui 75º i el de la dreta que és el B.7 també ho faci. Després dels dos rectangles dels servomotors trobem un altre en el qual posa *Basic* i a sobre *pause 50*.

La funció d'aquest és establir la durada de l'acció, en aquest cas l'acció durarà 50 milisegons però com que l'aplicació envia informació cada 50 milisegons l'acció s'anirà repetint fins que l'usuari deixi de polsar el botó L amb la qual cosa la placa deixarà de rebre aquesta variable. Finalment trobem un altre rectangle que posa *Toggle C.3* però com que la funció d'aquest es alternar l'estat del LED, ara farà que passi de 1 a 0 i deixi d'emetre llum.

Aquest procés es igual per a totes les altres variables tot i que només canvien els graus de posicionament dels servomotors. La variable C és diferent de les altres perquè la seva funció es encendre i apagar el LED de la placa. El procés es semblant als anteriors perquè conté 1er un rectangle amb el nom de Toggle C.3 que l'engega però després veiem tres rectangles amb el nom de BASIC. Els dos primers fan que els dos servomotors s'apaguin i el tercer estableix la durada de l'acció que torna a ser de 50 milisegons com en la resta de variables.

Amb la imatge es pot entendre més fàcilment l'explicació i també podeu trobar la programació convertida en text en l'annex II del treball.

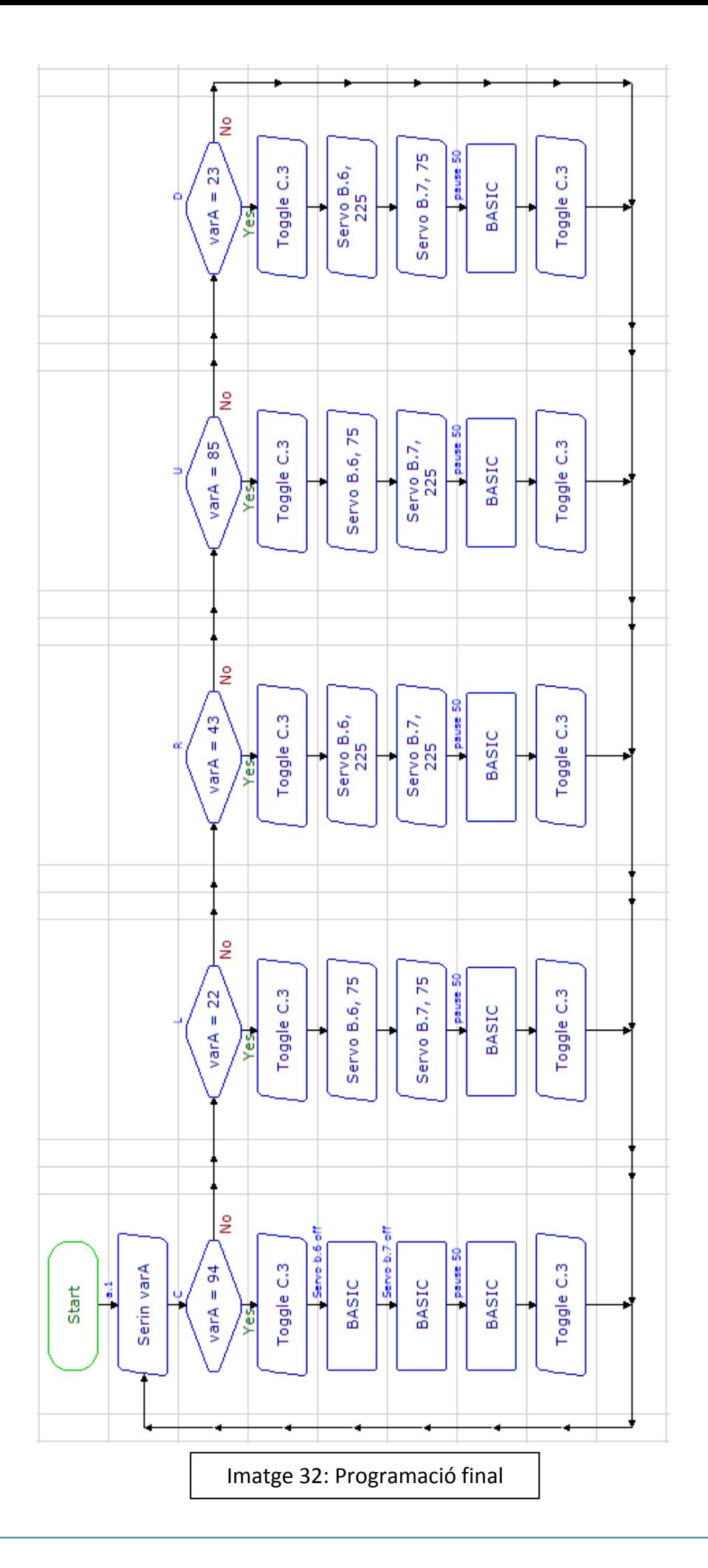

## **3.2 PROGRAMACIÓ AMB APP INVENTOR**

La programació amb APP Inventor és la que conté l'aplicació per a telèfons mòbils i és la que ens permetrà controlar el cotxe. Aquesta, està feta amb un programa que ens permet fer-la online, és a dir, sense la necessitat de descarregar-se cap programa. És una programació senzilla però laboriosa. En la foto que teniu a continuació podeu veure les principals eines del programa. Tot el que fa referència al disseny de l'aplicació ho trobem quan cliquem el botó que rep el nom de *Designer* i el que fa referència a la programació ho trobem quan cliquem el botó que rep el nom de *Blocks* que es troba al costat del de dissenyar l'aplicació.

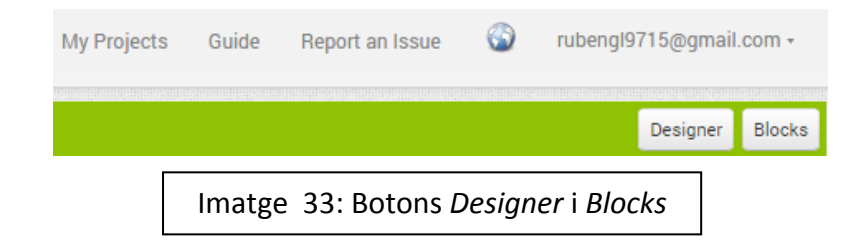

Primerament parlarem del disseny de l'aplicació. A la part esquerra teniu un requadre en el qual teniu moltes eines per a la vostra aplicació, teniu botons, etiquetes, … que podeu afegir a la vostra aplicació només arrossegant-los fins a la *Screen 1* que fa referència a la pantalla de la vostra aplicació. Aquest requadre rep el nom de *Palette* i al seu costat, en el *Viewer* se'ns mostra la pantalla de la nostra aplicació.

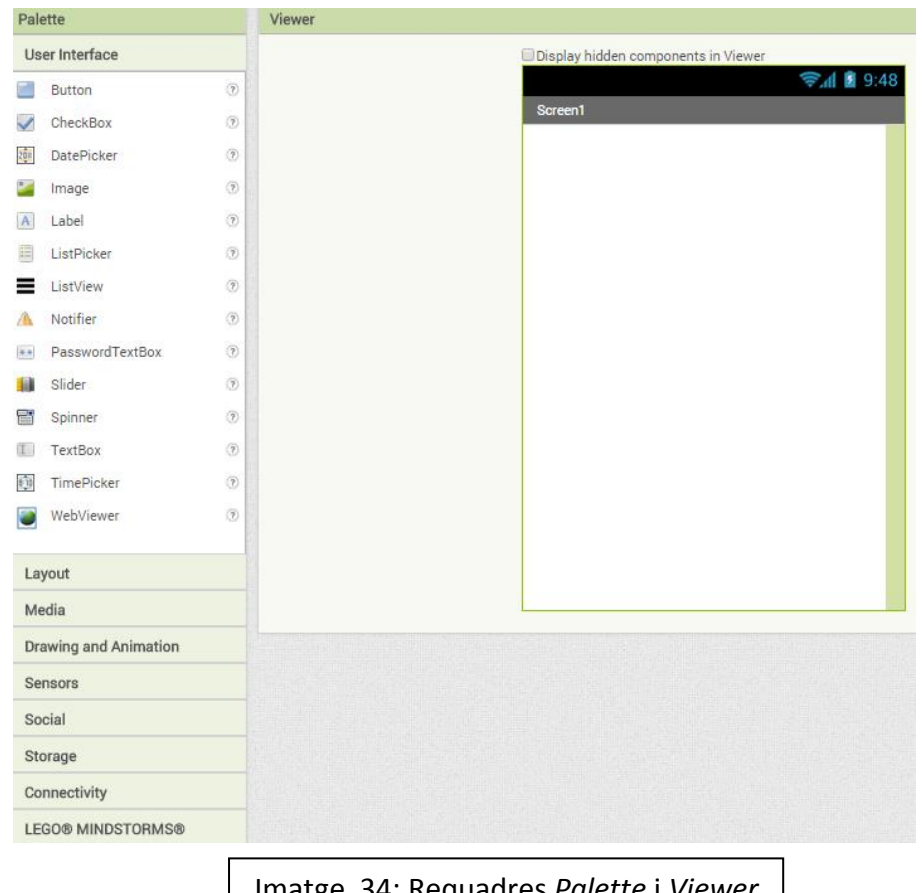

Imatge 34: Requadres *Palette* i *Viewer*

A la part dreta tenim un altre requadre que rep el nom de *Components* en el qual podem escollir l'eina que ja tenim en la nostra pantalla i fer les modificacions necessàries d'aquesta en el requadre que apareix al seu costat amb el nom de *Properties*. A la imatge he seleccionat el *Button 1* en el 1er requadre de la dreta perquè poguéssiu veure les modificacions que puc fer sobre aquest en l'altre requadre de la dreta. Es pot canviar la forma, la mida, el color, el contingut que pot ser o una foto o una paraula i moltes més coses. També hi ha l'opció de canviar el fons de l'aplicació, per posar-li una icona, un títol, … si seleccionem la pantalla principal o *Screen 1*.

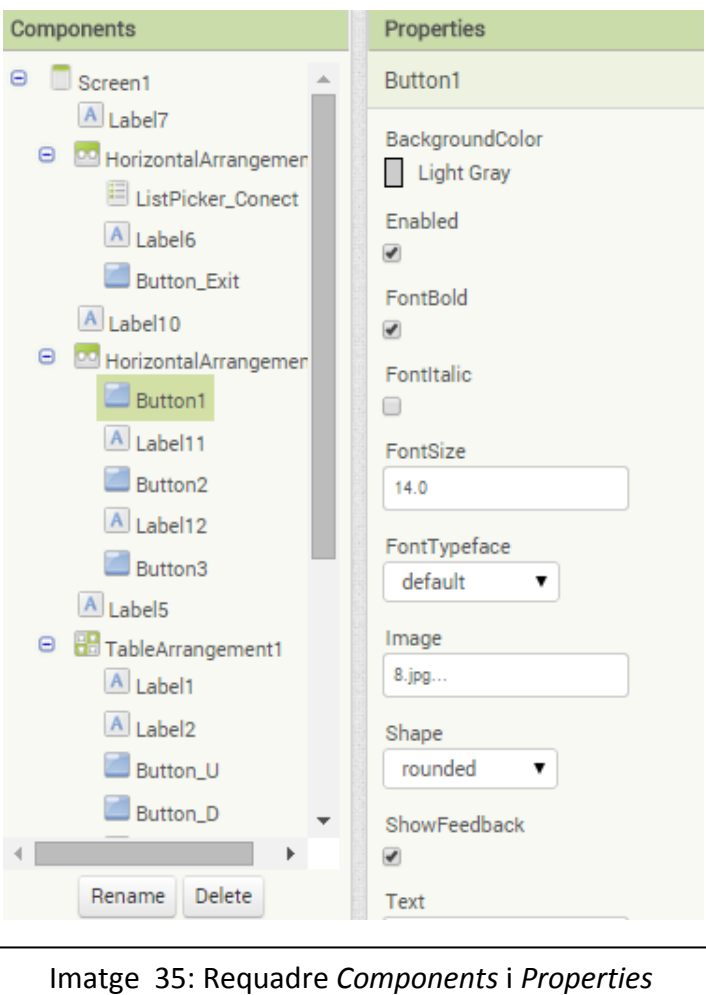

Pel que fa a la programació de cada eina que la trobem en el botó *Blocks*, tenim multitud de funcions per a les nostres eines. A la part esquerra tenim un requadre en el qual posa *Control, Maths, Variables, …* Aquestes opcions ens donen uns *blocks* o figures rectangulars que haurem de muntar com si féssim un puzle perquè tot funcioni correctament. A sota d'aquest requadre també ens apareixen totes les eines que hem posat en la pantalla que ara estem programant i si cliquem sobre una d'elles podrem escollir la funció que farà.

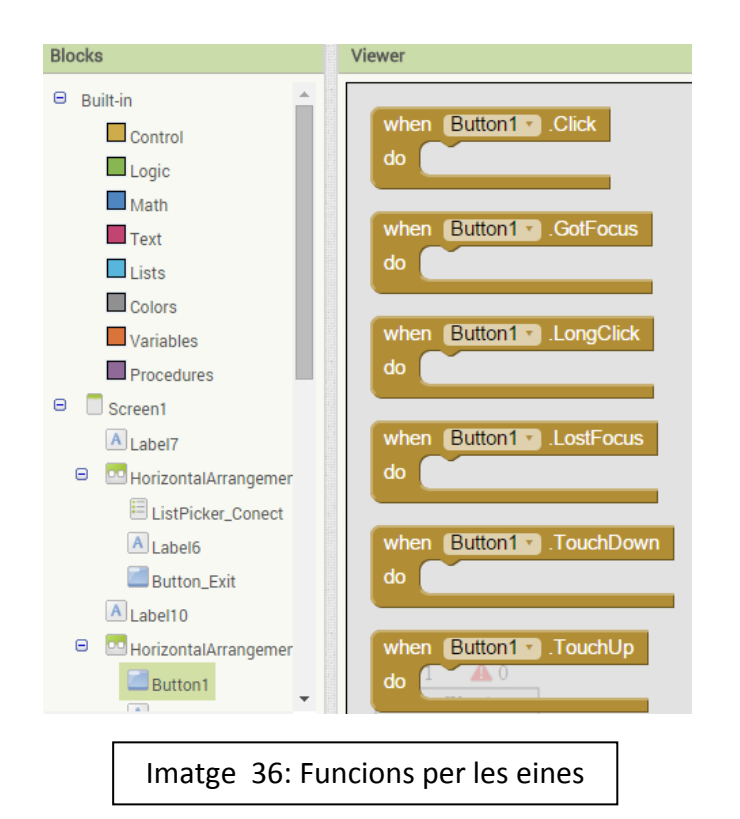

Per poder tenir l'aplicació en el telèfon mòbil existeixen dos opcions. La primera la trobem quan cliquem a *Connect* i la segona en *Build* que es troba al costat de l'anterior. Quan cliquem a *Connect* ens apareix un llistat de noms i nosaltres em de clicar *Al Companion*, a continuació ens apareixerà un codi QR en la pantalla que haurem d'escanejar amb l'aplicació per a telèfons mòbil de l'APP INVENTOR. Un cop escanejat ens apareixerà la nostra aplicació al mòbil i cada cop que fem una modificació en aquesta ho podrem veure en el nostre dispositiu. Si cliquem a *Build* i després a *APP ( provide QR code for .apk )* i ens apareixerà un codi QR en la pantalla que haurem d'escanejar amb qualsevol lector de codis QR. Quan el lector detecta el codi el que fa és descarregar-nos l'aplicació en el nostre dispositiu amb la qual cosa ja no estarem en contacte amb l'ordinador com en l'altre opció sinó que ara ja tindrem l'aplicació en el dispositiu com una més de les que tenim.

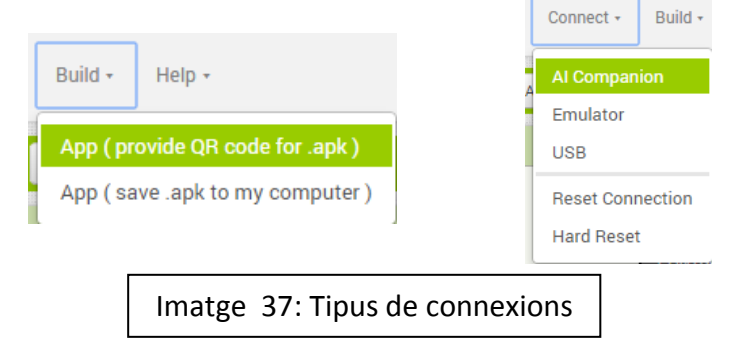

Per fer una introducció de com funciona aquest sistema de programació, s'explicarà com fer que un botó ens permeti accedir a una altra pantalla. Primer farem el disseny del botó i després la programació d'aquest.

El primer que fem es arrossegar el botó del requadre *Palette* fins la nostra pantalla i situar-lo on vulguem. Després si el tenim seleccionat en el requadre de *Components* de la dreta, podrem dissenyar-lo en el requadre de *Properties*. En aquest exemple pintarem de color groc el botó.

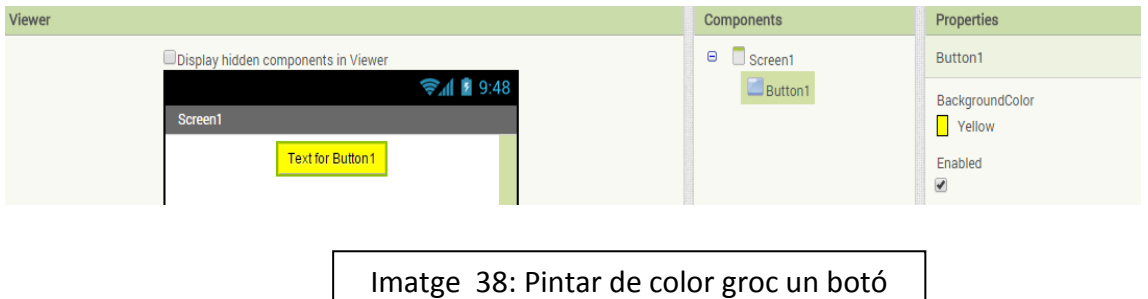

Un cop dissenyat el botó, toca programar-lo i per fer això cliquem el botó que apareix amb en nom de *Blocks* a la part superior. L'objectiu de la programació d'aquest botó serà que quan el cliquem ens canvi de pantalla. El primer que hem de fer és seleccionar el botó 1 del llistat d'eines de la pantalla que estem programant i escollir la funció que necessitem. Nosaltres escollirem la que posa *When Button 1 Click Do:* i després a *Control* triarem el *block* en el qual posa *Open another screen name* i per acabar a *Text* triarem el block en el qual posarem el nom de la pantalla a la qual volem accedir quan polsem aquest botó. En aquest cas, rep el nom de *Screen 2*.

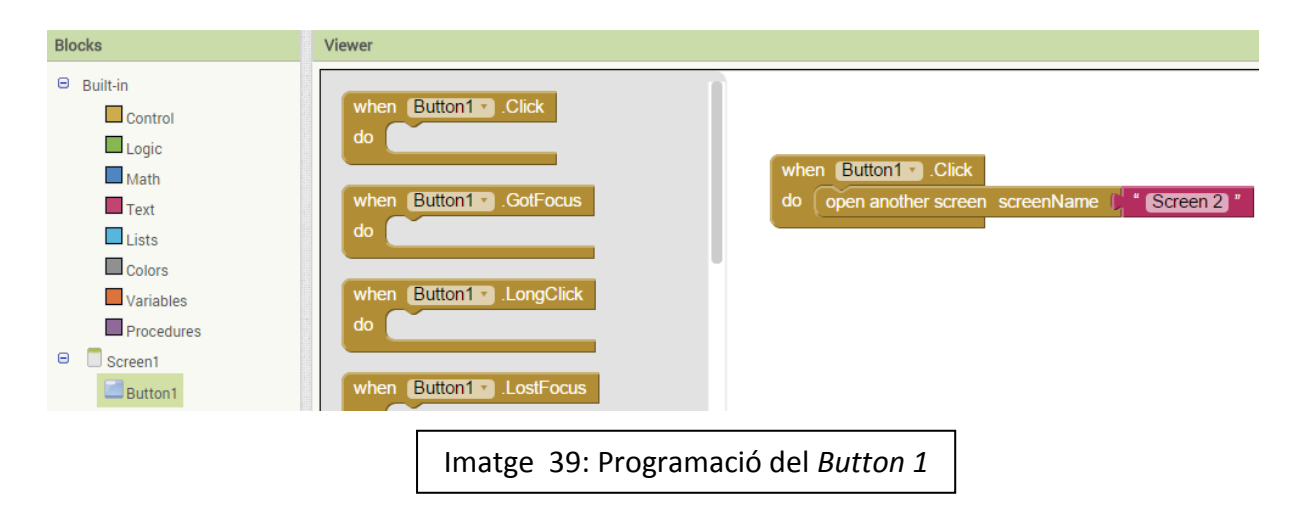

Respecte aquesta aplicació, primer parlarem del disseny de l'aplicació que només consta de dos pantalles, en la primera apareix el control remot del cotxe, el botó per tancar l'aplicació, dos botons més amb les icones d'un altaveu, un per activar i l'altre per desactivar els sons i un altre botó amb el nom d'informació que si el polsem ens envia cap a la segona pantalla. El control remot del cotxe està constituït per 4 fletxes de color verd que envien una lletra cadascuna a la placa del cotxe, la lletra U és endavant, la L és esquerra, la R és dreta i la D és endarrere. El botó que apareix al mig d'aquest envia una C i fa que s'encengui i s'apagui el LED de la placa.

En la segona pantalla hi ha una petita explicació del meu treball de recerca, l'explicació del funcionament de l'aplicació per poder-nos connectar amb el cotxe i una foto del cotxe que es pot fer gran si la polsem. El text a la imatge surt tallat però es degut a que quan programem no veiem el text com en l'aplicació real sinó que surt mogut per reduir espai i facilitar la programació.

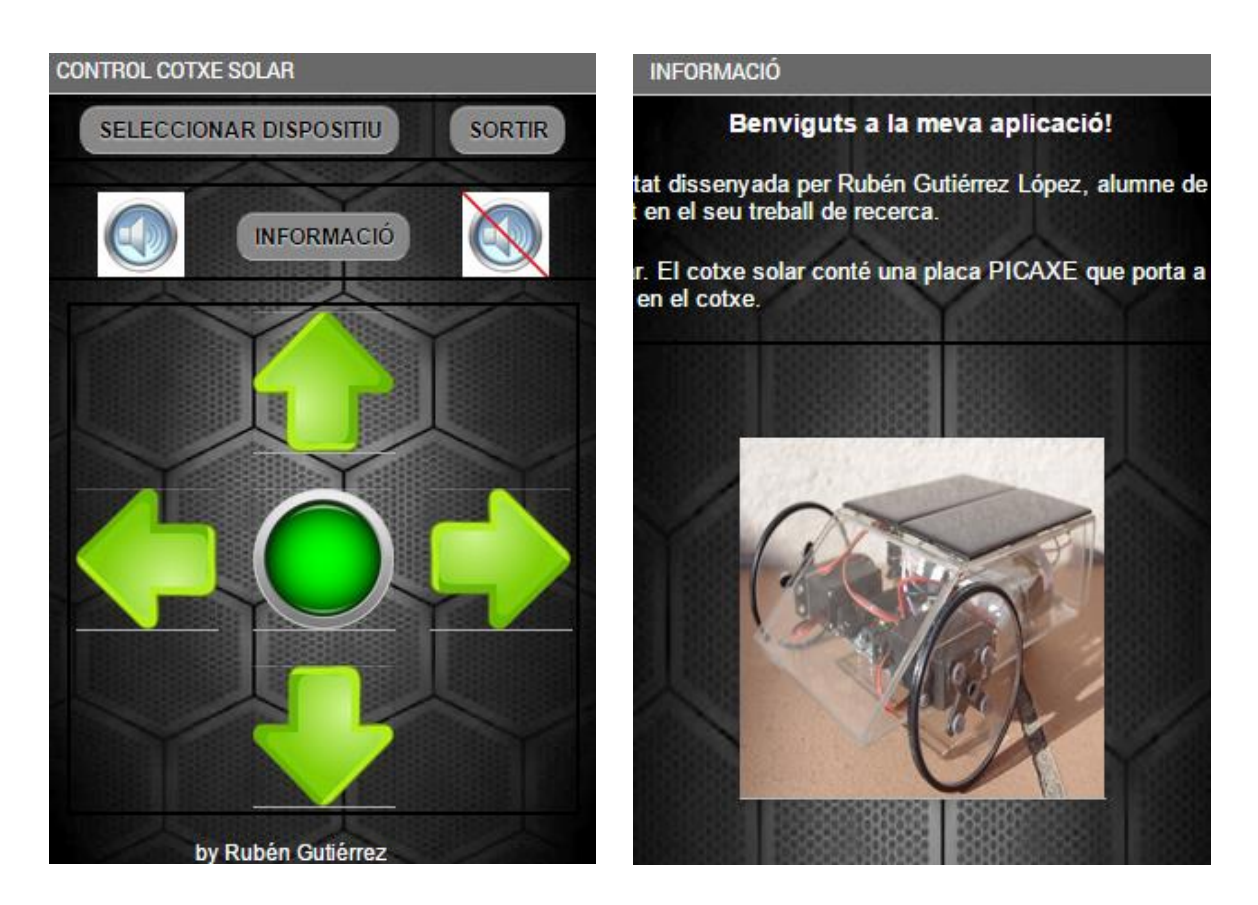

Imatge 40: Pantalles de l'aplicació definitiva

A continuació s'explicarà de manera detalla la programació creada que ens permetrà controlar el cotxe des d'un mòbil gràcies a una connexió via bluetooth. La programació de tota l'aplicació està explicada en dues parts, en la primera hi ha la programació que conté la pantalla 1 i en la segona la de la pantalla 2. La programació de la pantalla 1 és la més complexa i s'explicarà per parts.

## **Programació pantalla 1:**

Primerament ens centrarem en la programació que ens permet establir la connexió via bluetooth amb el cotxe. Per poder establir aquesta connexió cal tenir a la pantalla 1 el component *Bluetooth Client*, que no el veiem perquè és un component no visible, és a dir, que es present en la pantalla però no el podem veure. Un cop tenim aquest component a la pantalla hem de posar un *List Picker* que el que farà es crear una llista de tots els sistemes bluetooth que detecta el mòbil quan nosaltres el cliquem. Aquesta explicació fa referència al primer conjunt de *blocs* que podem veure a sota. Quan ens apareix la llista de sistemes i seleccionem un ens estem connectant a aquest sistema. Si no ens podem connectar apareixerà un missatge dient que hi ha un error en la connexió i si ens hem connectat, el text del *List Picker* que en aquesta aplicació rep el nom de Seleccionar dispositiu és posa de color verd.

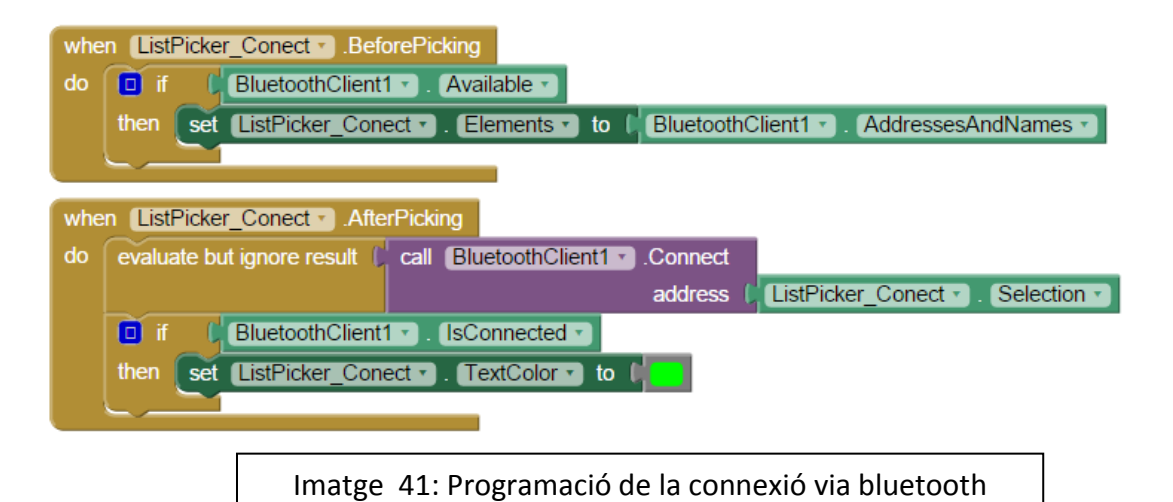

Ara que ja estem connectats amb el cotxe passem a la programació que ens permet enviar la informació al cotxe. Perquè això sigui possible hem de posar un altre component no visible en la nostra pantalla però en aquest cas serà un *Clock* o rellotge que fa activa la funció *Timer* que el que fa es enviar informació constant cada 50 milisegons en el meu cas a la placa del cotxe. El botons del control remot i del LED són els que enviaran informació a la placa. Inicialment tots aquests estan enviant 0 al *timer* sinó són clicats, això passa gràcies a les variables que podem veure a continuació en la part esquerra de la fotografia. Quan estem clicant qualsevol dels botons del control remot la variable passa de ser 0 a ser 1 i quan el deixem de clicar passa de 1 a 0. Això ho podem veure a la fotografia en els *blocs* en els quals posa: *Touch up i Touch down*.

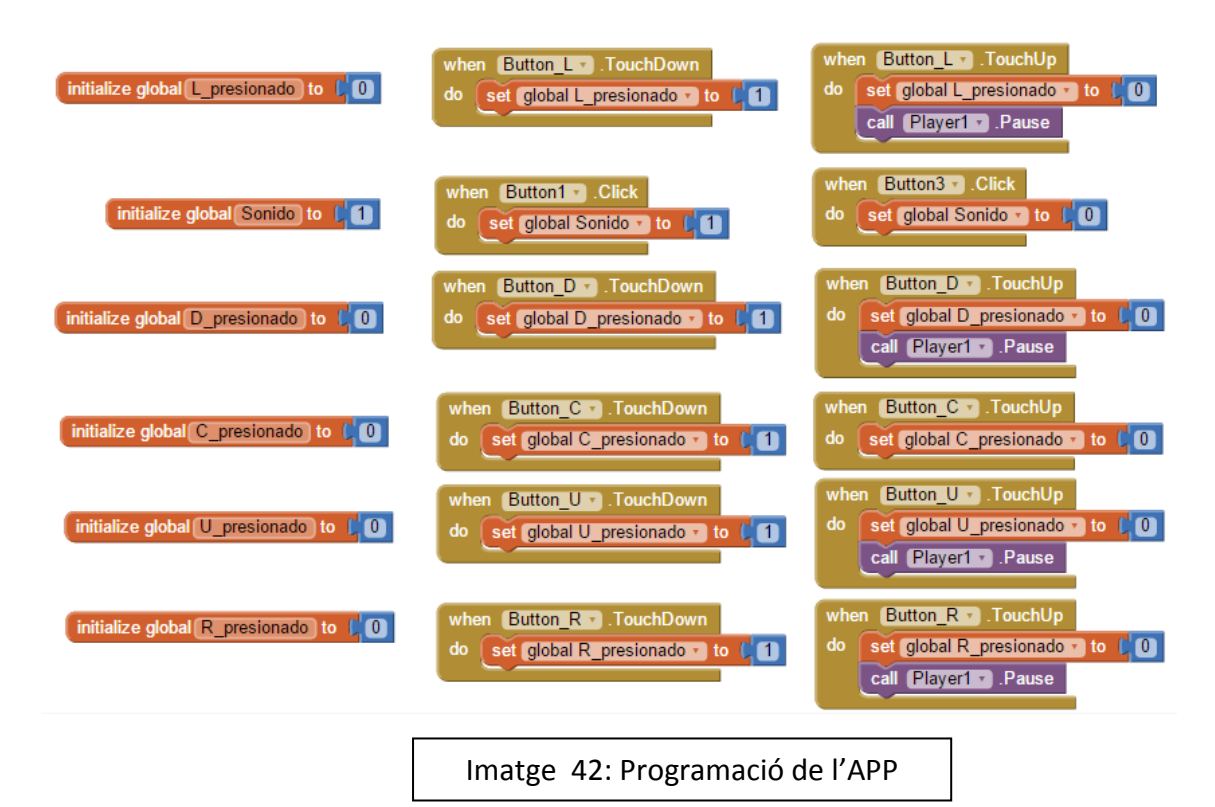

Quan la variable és 1, el *timer* envia la lletra corresponent del botó a la placa PICAXE de manera constant fins que deixem de clicar el botó. També s'ha afegit a aquesta programació que mentre s'està enviant informació a la placa és reprodueix un so que és el del motor d'un cotxe. Aquest afecte també funciona amb variables com els botons del control remot i a la pantalla també ens apareixen dos botons amb un micròfon com a icona, la funció d'un és activar el so i l'altra inhabilitar-lo.

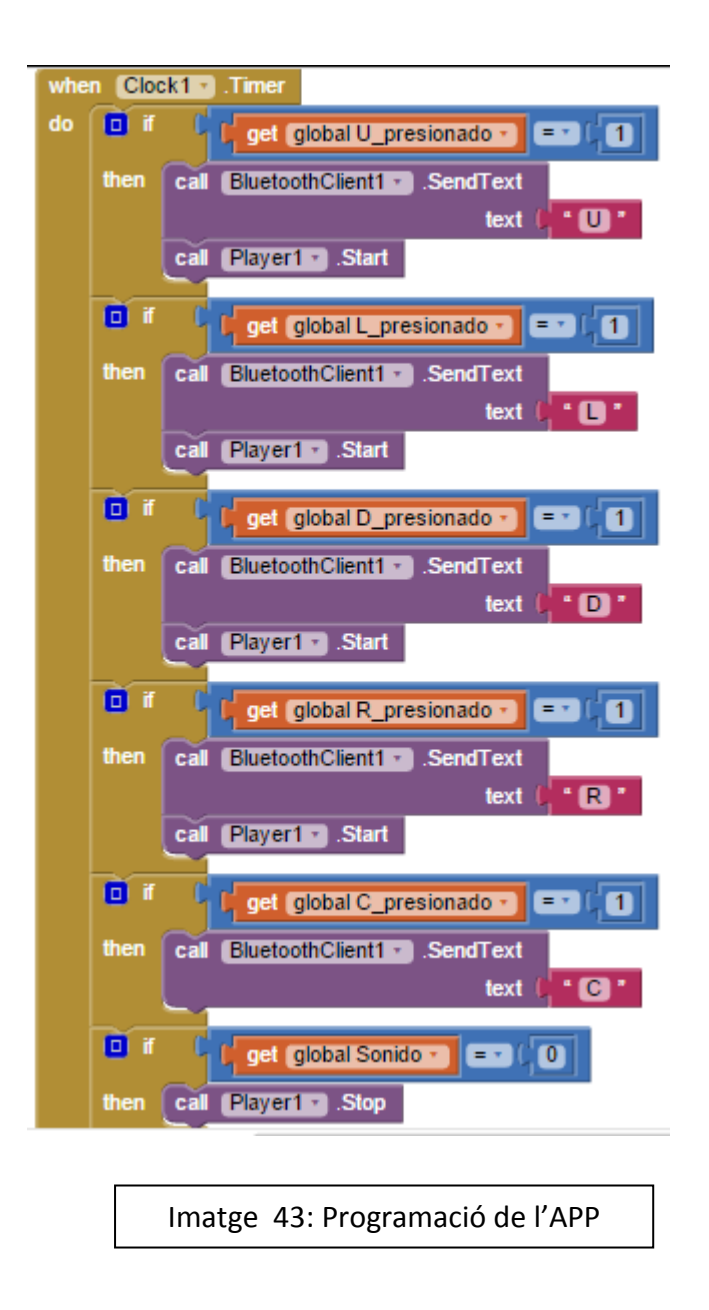

## **Programació pantalla 2:**

La programació d'aquesta pantalla només té dos components, el botó 1 que ens permet tornar a la pantalla 1 quan el polsem i el botó 2 que ens fa més gran i després més petita la fotografia del cotxe.

La programació del botó 1 és idèntica a la que s'ha explicat anteriorment per entendre com programar amb aquest programa. L'única diferència és que ara ens envia a la *Screen 1* i abans o feia a la *Screen 2*. La del botó 2 ja no és igual, en aquesta, el botó és una fotografia del cotxe i tenim programat que en clicar el botó 2 es comprovi amb una variable que és el requadre blau si l'ample i l'altura del botó són iguals a 200 píxels i si ho són, l'ample i l'altura del botó passen a ser iguals al del requadre que els conté

que té una altura de 300 píxels i un ample igual a la pantalla del mòbil que estem fent servir. Aquest requadre que el conté rep el nom de *Vertical Arrangement*. Si no cliquem el botó 2, aquest es queda igual i si després de fer-lo més gran el tornem a clicar, tornarà a la seva mida original.

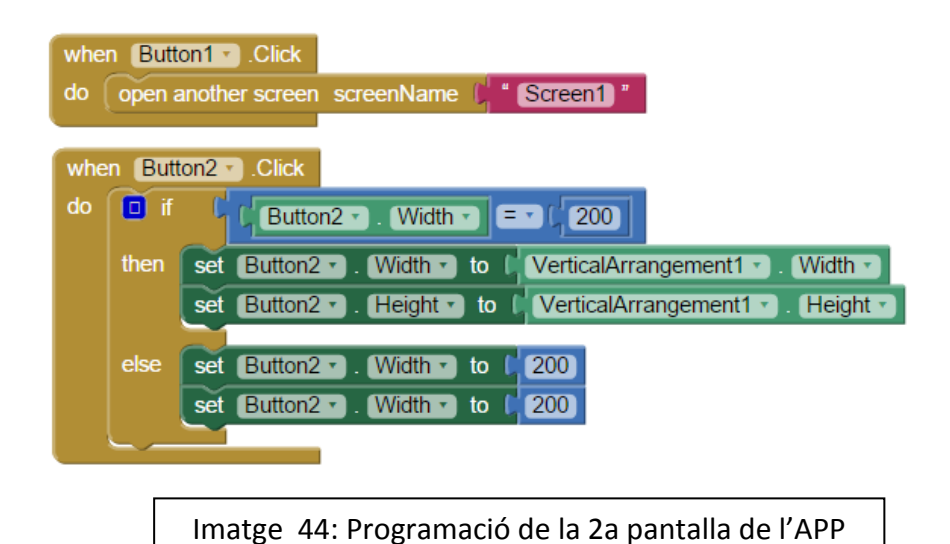

## **4. PROBLEMES**

#### **Problema 1:**

El primer problema que vaig tenir em va sorgir alhora de fer la instal·lació del programa "PICAXE Editor 6" i del *driver* del port d'entrada USB que fa possible la comunicació entre la placa i l'ordinador. El problema va ser que no vaig instal·lar el programa "Virtual USB Port Driver" abans de connectar el cable USB a l'ordinador i això va fer que l'ordinador no hem reconegués el cable USB i no pogués rebre ni enviar informació a la placa.

#### **Solució:**

La solució la vaig trobar a la pàgina oficial de PICAXE on hi havia un PDF amb un seguit de passos que vaig portar a terme fins a aconseguir establir la connexió entre l'ordinador i la placa. En el primer intent no ho vaig aconseguir, però en el segon sí.

#### **Problema 2:**

El segon problema va ser el més costós a nivell econòmic de tots ja que vaig comprar un aparell elèctric la funció del qual es regular el voltatge que volem que arribi a la placa base pensant que era una bateria. Aquest aparell em va costar uns 20€ incloent les despeses del transport i també hem va costar molts mals de cap ja que jo veia que el cotxe només funcionava al sol i que l'aparell comprat no es carregava.

#### **Solució:**

Amb el tutor vam agafar un tester i vam veure que allò no era una bateria ja que no donava res de voltatge quan no estava al sol i per posar remei a aquest problema vaig haver de comprar una bateria.

## **Problema 3:**

El tercer problema també va comportar una despesa econòmica deguda al trencament de l'antena de bluetooth. Quan estava connectant l'antena al cotxe per veure si funcionava, vaig connectar el pin positiu en el negatiu i el negatiu en el positiu sense adonar-me'n i quan em vaig adonar del error, l'antena ja s'havia fos i no funcionava.

## **Solució:**

La solució va ser comprar una nova antena de bluetooth.

## **CONCLUSIONS**

El treball de recerca presentat m'ha aportat molts coneixements, fins i tot més dels que em pensava. Durant la realització he après i experimentat coses contínuament de les que no tenia ni idea que existissin, per tant considero que aquest repte que em vaig proposar ha estat molt positiu per a mi.

En acabar el treball i veure el resultat, puc afirmar amb tota seguretat que he complert tots els objectius que em vaig plantejar inicialment, ja que he après a programar una placa PICAXE, he après a crear una aplicació per a telèfons mòbils, he pogut construir la maqueta que jo tenia en ment des d'un principi, he augmentat els meus coneixements sobre l'energia solar i les plaques solars i finalment he aconseguit que el cotxe funcionés correctament. Realment l'objectiu que veia més difícil de complir era l'últim, ja que mai abans havia fet una cosa semblant, per això va ser el que més hores de dedicació i esforç va necessitar.

La realització del treball ha estat una mica complicat, perquè al principi no tenia cap mena de coneixements sobre les plaques PICAXE i la seva programació, per això em costava entendre molts conceptes relacionats i en alguns moments vaig pensar que no ho aconseguiria. Una de les grans dificultats ha estat fer la programació de la placa i la de l'aplicació ja que eren molt més complicades del que jo m'esperava, però gràcies a la meva insistència, moltíssimes proves i l'ajuda del tutor he aconseguit programar-ho tot.

Durant el treball he tingut alguns problemes que ja he esmentat a l'apartat "4.Problemes" del treball. De totes maneres n'hi ha dos que van ser els pitjors, un va ser la compra d'una component que no era una bateria i l'altre el trencament de l'antena de Bluetooth degut a un mal ús per part meva. Aquest últim em va fer passar hores pensant que li passava fins que vaig llegir el manual d'instruccions i vaig veure que no havia connectat els seus terminals on tocava i, conseqüentment, l'antena es va fondre.

Sóc conscient que he sobrepassat el màxim de 50 planes, però això es degut a que els apartats de programació són molt extensos, ja que era necessària una explicació molt detallada per poder fer entendre al lector com he programat el cotxe.

Un cop he acabat el treball me n'he adonat que s'ha despertat en mi una afició pel que fa al món dels robots i de la programació. Després dels problemes que he tingut i el temps que m'ha suposat fer el cotxe, em pensava que quan acabés no faria mai més quelcom relacionat amb aquest tema, però penso tot al contrari, ja que a mesura que l'anava fent, em sorgien idees de nous projectes que no descarto realitzar en un futur. Algunes de les idees, entre d'altres, són: la construcció d'un para-sol amb una placa solar per poder carregar la bateria del mòbil a la platja o la construcció d'una aspiradora que es pogués controlar amb una aplicació per a telèfons mòbils.

Si pogués ampliar el meu treball, m'agradaria canviar els motors del cotxe per uns de més potents, per tal d'aconseguir que el cotxe anés més ràpid, ja que amb els servomotors que porta actualment va una mica lent.

No me'n penedeixo d'haver escollit aquest treball, perquè m'ho he passat molt bé realitzant-lo. Hi ha hagut moments de satisfacció com per exemple quan vaig aconseguir que el cotxe es mogués per primera vegada i moments més durs com quan fallava alguna cosa en el cotxe i em passava hores intentant resoldre el problema.

Tot aquestes experiències viscudes, són un conjunt de moments que majoritàriament m'han fet gaudir i aprendre molt d'un treball que en un principi pensava que seria molt més dur del que ha resultat ser. Per tant, repetiria l'experiència i la recomanaria a qualsevol persona que tingués ganes i temps de fer un treball original.

## **NOTA D'AGRAÏMENTS**

Aquest treball ha estat elaborat per Rubén Gutiérrez López, alumne de 2n de batxillerat de l'IES Frederic Martí Carreras, tot i això haig d'agrair la col·laboració de totes les persones que m'han ajudat i guiat amb els dubtes que anaven sorgint, ja que sense elles hauria estat molt més complicat i segurament el treball no seria el mateix. Aquestes persones són:

- El professor-tutor del treball, David Llamas, que sempre m'ha ajudat en tot, a resoldre els meus dubtes, orientar-me, donar-me consells alhora de fer unes coses o unes altres i sempre ha estat present quan el necessitava.

- El personal del ROBOLOT que després d'haver-los conegut a la trobada, vaig poder mantenir el contacte amb algun d'ells i m'han aconsellat en el meu procés de construcció.

- Els meus pares, per aguantar-me en tot moment, sobretot quan no em sortien les coses i em posava molt nerviós, també per acompanyar-me als diferents llos que he hagut d'anar.

- El meu oncle que és lampista i em va donar alguns consells per poder muntar les plaques solars.

- La Cristina Janó que m'ha ajudat a fer més entenedor i més clar el meu treball.

- En Joan Regí que em va proporcionar material per a la instal·lació elèctrica del cotxe.

- A l'empresa Gravats J.Ros per cedir-me tot el material del seu taller per poder tallar les peces del cotxe.

## **BIBLIOGRAFIA**

## **Informació:**

[http://blocs.xtec.cat/iesmonturiolcfgssistemes/2010/10/01/c2-semiconductors-el](http://blocs.xtec.cat/iesmonturiolcfgssistemes/2010/10/01/c2-semiconductors-el-diode/)[diode/](http://blocs.xtec.cat/iesmonturiolcfgssistemes/2010/10/01/c2-semiconductors-el-diode/) 9/10/14 Editor: IES MONTURIOL. [http://ca.wikipedia.org/wiki/Banda\\_ISM](http://ca.wikipedia.org/wiki/Banda_ISM) 1/6/14 Editor: Wikipedia. [http://ca.wikipedia.org/wiki/Cel%C2%B7la\\_electroqu%C3%ADmica](http://ca.wikipedia.org/wiki/Cel%C2%B7la_electroqu%C3%ADmica) 16/9/14 Editor: Wikipedia. http://ca.wikipedia.org/wiki/Dopatge (semiconductors) 27/4/14 Editor: Wikipedia. [http://ca.wikipedia.org/wiki/Espectre\\_radioel%C3%A8ctric](http://ca.wikipedia.org/wiki/Espectre_radioel%C3%A8ctric) 1/6/14 Editor: Wikipedia. [http://ca.wikipedia.org/wiki/Forat\\_\(f%C3%ADsica\)2](http://ca.wikipedia.org/wiki/Forat_(f%C3%ADsica))7/4/14 Editor: Wikipedia. <http://ca.wikipedia.org/wiki/Fresadora> 19/9/14 Editor: Wikipedia. [http://ca.wikipedia.org/wiki/Servomotor\\_de\\_modelisme](http://ca.wikipedia.org/wiki/Servomotor_de_modelisme) 4/3/14 Editor: Wikipedia. <http://diymakers.es/crear-app-para-arduino-con-app-inventor/> 24/4/14 Editor: Diymarkers. [http://electronica-iespolitecnico-cartagena.blogspot.com.es/2014/01/coche](http://electronica-iespolitecnico-cartagena.blogspot.com.es/2014/01/coche-controlado-de-manera-manual-y.html)[controlado-de-manera-manual-y.html](http://electronica-iespolitecnico-cartagena.blogspot.com.es/2014/01/coche-controlado-de-manera-manual-y.html) 27/8/14 Editor: IES POLITECNICO. <http://en.wikipedia.org/wiki/Bluetooth> 17/3/14 Editor: Wikipedia. <http://en.wikipedia.org/wiki/Motherboard> 27/4/14 Editor: Wikipedia. <http://es.wikipedia.org/wiki/Bluetooth> 1/6/14 Editor: Wikipedia. [http://es.wikipedia.org/wiki/C%C3%A9lula\\_fotovoltaica](http://es.wikipedia.org/wiki/C%C3%A9lula_fotovoltaica) 18/3/14 Editor: Wikipedia. [http://es.wikipedia.org/wiki/Caja\\_reductora](http://es.wikipedia.org/wiki/Caja_reductora) 4/3/14 Editor: Wikipedia. [http://es.wikipedia.org/wiki/Circuito\\_impreso](http://es.wikipedia.org/wiki/Circuito_impreso) 27/4/14 Editor: Wikipedia. <http://es.wikipedia.org/wiki/Diodo> 30/3/14 Editor: Wikipedia. [http://es.wikipedia.org/wiki/Energ%C3%ADa\\_solar\\_fotovoltaica](http://es.wikipedia.org/wiki/Energ%C3%ADa_solar_fotovoltaica) 18/3/14 Editor: Wikipedia. <http://es.wikipedia.org/wiki/Fot%C3%B3n> 18/3/14 Editor: Wikipedia. <http://es.wikipedia.org/wiki/GHz> 1/6/14 Editor: Wikipedia. <http://es.wikipedia.org/wiki/GSM> 1/6/14 Editor: Wikipedia. [http://es.wikipedia.org/wiki/Modulaci%C3%B3n\\_por\\_ancho\\_de\\_pulsos](http://es.wikipedia.org/wiki/Modulaci%C3%B3n_por_ancho_de_pulsos) 4/3/14 Editor: Wikipedia.

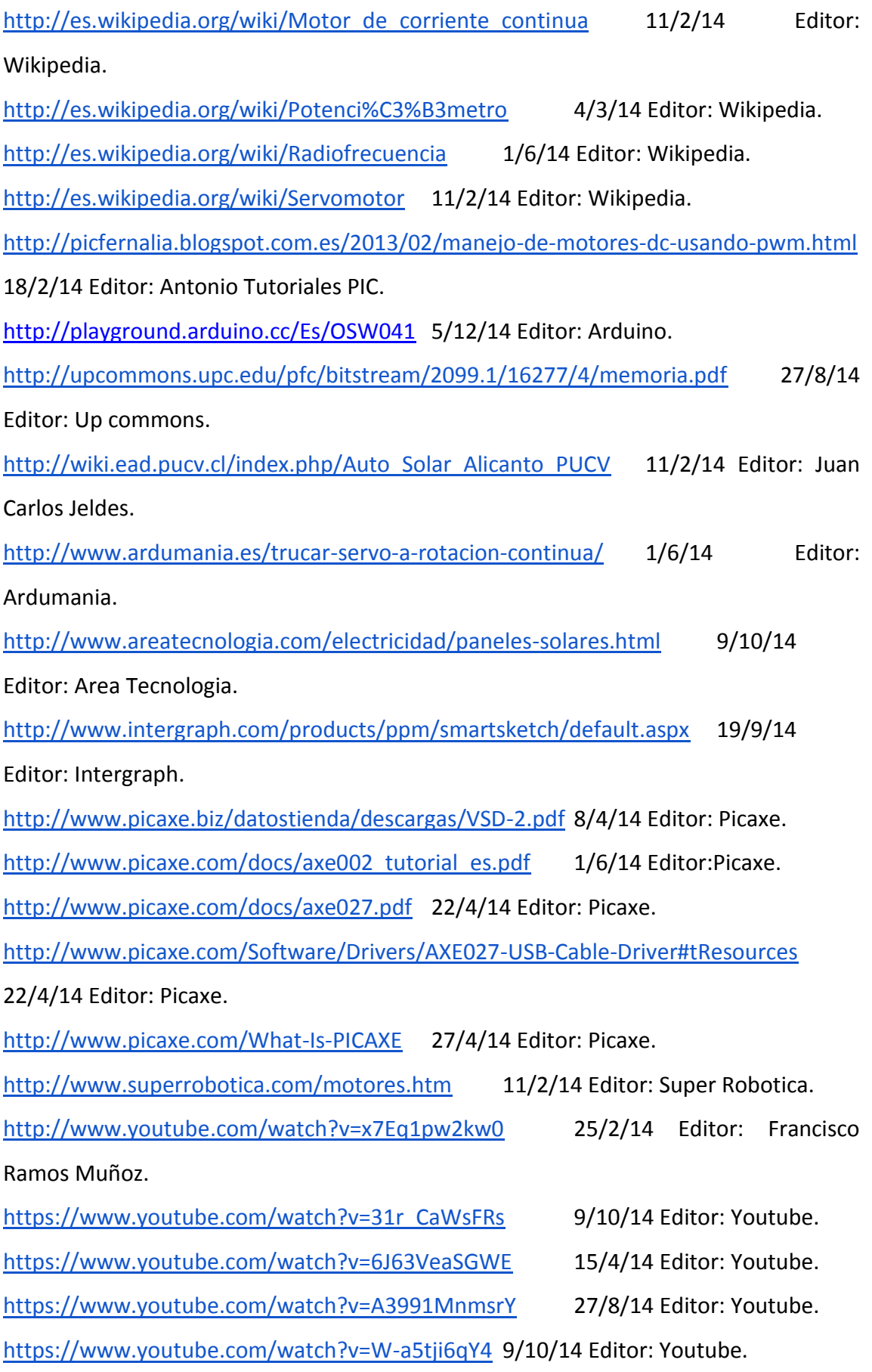

## **Components:**

http://hobbyking.com/hobbyking/store/ 15983 RX Battery 6V 2000mAh NIMH Baja 260 and 260s.html 4/8/14 Editor: Hobbyking.

[http://hobbyking.com/hobbyking/store/\\_\\_24579\\_\\_Turnigy\\_5V\\_6V\\_5A\\_Heli\\_UBEC\\_for](http://hobbyking.com/hobbyking/store/__24579__Turnigy_5V_6V_5A_Heli_UBEC_for_Lipoly_6_16V_.html) Lipoly 6 16V .html 4/8/14 Editor: Hobbyking.

[http://www.ebay.es/itm/6V-130mA-0-78W-solar-panel-PV-solar-power-PCB-panels](http://www.ebay.es/itm/6V-130mA-0-78W-solar-panel-PV-solar-power-PCB-panels-mini-solar-panle-battery-ne-/390353538308?pt=LH_DefaultDomain_0&hash=item5ae2e24d04&_uhb=1)[mini-solar-panle-battery-ne-](http://www.ebay.es/itm/6V-130mA-0-78W-solar-panel-PV-solar-power-PCB-panels-mini-solar-panle-battery-ne-/390353538308?pt=LH_DefaultDomain_0&hash=item5ae2e24d04&_uhb=1)

[/390353538308?pt=LH\\_DefaultDomain\\_0&hash=item5ae2e24d04&\\_uhb=1](http://www.ebay.es/itm/6V-130mA-0-78W-solar-panel-PV-solar-power-PCB-panels-mini-solar-panle-battery-ne-/390353538308?pt=LH_DefaultDomain_0&hash=item5ae2e24d04&_uhb=1) 8/4/14 Editor: Ebay.

[http://www.ebay.es/itm/Vapextech-Instant-RC-Receiver-RX-Battery-6v-Nimh-2500-](http://www.ebay.es/itm/Vapextech-Instant-RC-Receiver-RX-Battery-6v-Nimh-2500-Flat-/171446991940?pt=UK_ToysGames_RadioControlled_JN&hash=item27eb097c44&_uhb=1) [Flat-](http://www.ebay.es/itm/Vapextech-Instant-RC-Receiver-RX-Battery-6v-Nimh-2500-Flat-/171446991940?pt=UK_ToysGames_RadioControlled_JN&hash=item27eb097c44&_uhb=1)

[/171446991940?pt=UK\\_ToysGames\\_RadioControlled\\_JN&hash=item27eb097c44&\\_uh](http://www.ebay.es/itm/Vapextech-Instant-RC-Receiver-RX-Battery-6v-Nimh-2500-Flat-/171446991940?pt=UK_ToysGames_RadioControlled_JN&hash=item27eb097c44&_uhb=1)

[b=1](http://www.ebay.es/itm/Vapextech-Instant-RC-Receiver-RX-Battery-6v-Nimh-2500-Flat-/171446991940?pt=UK_ToysGames_RadioControlled_JN&hash=item27eb097c44&_uhb=1) 16/9/14 Editor: Ebay.

[http://www.picaxe.biz/tienda/producto/AXE401/1/placa-picaxe-28x2-compatible-con-](http://www.picaxe.biz/tienda/producto/AXE401/1/placa-picaxe-28x2-compatible-con-formato-arduino-ensamblada)

[formato-arduino-ensamblada](http://www.picaxe.biz/tienda/producto/AXE401/1/placa-picaxe-28x2-compatible-con-formato-arduino-ensamblada) 11/2/14 Editor: Picaxe.

[http://www.picaxe.biz/tienda/producto/JY-MCU/1/modulo-bluetooth-rs232-con-](http://www.picaxe.biz/tienda/producto/JY-MCU/1/modulo-bluetooth-rs232-con-cable-compatible-con-arduino-y-picaxe)

[cable-compatible-con-arduino-y-picaxe](http://www.picaxe.biz/tienda/producto/JY-MCU/1/modulo-bluetooth-rs232-con-cable-compatible-con-arduino-y-picaxe) 8/4/14 Editor: Picaxe.

<http://www.picaxe.biz/tienda/producto/VS-2A/1/servomotor-par-medio-vigor-vs-2a>

8/4/14 Editor: Picaxe.

<http://www.picaxe.biz/tienda/producto/VSD-2/1/servomotor-digital-vigor-vsd-2>

25/2/14 Editor: Picaxe.es.

[http://www.picaxe.es](http://www.picaxe.es/) 28/1/14 Editor: Picaxe.

<http://www.youtube.com/watch?v=zUJJ4Qb6lbU> 28/1/14 Editor: [Nomadosfabian.](http://www.youtube.com/user/nomadosfabian?feature=watch)

## **BIBLIOGRAFIA FOTOGRÀFICA**

## **Imatge 1:**

<http://ca.wikipedia.org/wiki/Fitxer:TiemposServo.svg>

#### **Imatge 2:**

Elaboració pròpia.

**Imatge 3:**

<http://www.electronhacks.com/tag/diode/>

**Imatge 4:**

[http://commons.wikimedia.org/wiki/File:Diode\\_pinout\\_en\\_fr.svg](http://commons.wikimedia.org/wiki/File:Diode_pinout_en_fr.svg)

**Imatge 5:**

[http://ca.wikipedia.org/wiki/Fitxer:Diode\\_pn\\_zona\\_de\\_carrega\\_espacial.png](http://ca.wikipedia.org/wiki/Fitxer:Diode_pn_zona_de_carrega_espacial.png)

**Imatge 6:**

[http://ca.wikipedia.org/wiki/Fitxer:Diode\\_pn\\_Polaritzacio\\_directa.png](http://ca.wikipedia.org/wiki/Fitxer:Diode_pn_Polaritzacio_directa.png)

#### **Imatge 7:**

[http://es.wikipedia.org/wiki/C%C3%A9lula\\_fotoel%C3%A9ctrica#mediaviewer/Archivo](http://es.wikipedia.org/wiki/C%C3%A9lula_fotoel%C3%A9ctrica#mediaviewer/Archivo:Celula_fotovoltaica.svg) [:Celula\\_fotovoltaica.svg](http://es.wikipedia.org/wiki/C%C3%A9lula_fotoel%C3%A9ctrica#mediaviewer/Archivo:Celula_fotovoltaica.svg)

#### **Imatge 8:**

Elaboració pròpia.

#### **Imatge 9:**

[http://www.ebay.es/itm/Vapextech-Instant-RC-Receiver-RX-Battery-6v-Nimh-2500-](http://www.ebay.es/itm/Vapextech-Instant-RC-Receiver-RX-Battery-6v-Nimh-2500-Flat/171486709971?_trksid=p2047675.c100011.m1850&_trkparms=aid%3D222007%26algo%3DSIC.MBE%26ao%3D1%26asc%3D20140620074313%26meid%3D7a2cd30cc4b4497c84eef8376412d612%26pid%3D100011%26prg%3D20140620074313%26rk%3D2%26rkt%3D10%26sd%3D171446991940) [Flat/171486709971?\\_trksid=p2047675.c100011.m1850&\\_trkparms=aid%3D222007%2](http://www.ebay.es/itm/Vapextech-Instant-RC-Receiver-RX-Battery-6v-Nimh-2500-Flat/171486709971?_trksid=p2047675.c100011.m1850&_trkparms=aid%3D222007%26algo%3DSIC.MBE%26ao%3D1%26asc%3D20140620074313%26meid%3D7a2cd30cc4b4497c84eef8376412d612%26pid%3D100011%26prg%3D20140620074313%26rk%3D2%26rkt%3D10%26sd%3D171446991940) [6algo%3DSIC.MBE%26ao%3D1%26asc%3D20140620074313%26meid%3D7a2cd30cc4b](http://www.ebay.es/itm/Vapextech-Instant-RC-Receiver-RX-Battery-6v-Nimh-2500-Flat/171486709971?_trksid=p2047675.c100011.m1850&_trkparms=aid%3D222007%26algo%3DSIC.MBE%26ao%3D1%26asc%3D20140620074313%26meid%3D7a2cd30cc4b4497c84eef8376412d612%26pid%3D100011%26prg%3D20140620074313%26rk%3D2%26rkt%3D10%26sd%3D171446991940)

# [4497c84eef8376412d612%26pid%3D100011%26prg%3D20140620074313%26rk%3D2](http://www.ebay.es/itm/Vapextech-Instant-RC-Receiver-RX-Battery-6v-Nimh-2500-Flat/171486709971?_trksid=p2047675.c100011.m1850&_trkparms=aid%3D222007%26algo%3DSIC.MBE%26ao%3D1%26asc%3D20140620074313%26meid%3D7a2cd30cc4b4497c84eef8376412d612%26pid%3D100011%26prg%3D20140620074313%26rk%3D2%26rkt%3D10%26sd%3D171446991940) [%26rkt%3D10%26sd%3D171446991940](http://www.ebay.es/itm/Vapextech-Instant-RC-Receiver-RX-Battery-6v-Nimh-2500-Flat/171486709971?_trksid=p2047675.c100011.m1850&_trkparms=aid%3D222007%26algo%3DSIC.MBE%26ao%3D1%26asc%3D20140620074313%26meid%3D7a2cd30cc4b4497c84eef8376412d612%26pid%3D100011%26prg%3D20140620074313%26rk%3D2%26rkt%3D10%26sd%3D171446991940)

## **Imatge 10:**

Elaboració pròpia.

#### **Imatge 11:**

[http://www.picaxe.biz/tienda/producto/JY-MCU-HC06/1/modulo-bluetooth-rs232](http://www.picaxe.biz/tienda/producto/JY-MCU-HC06/1/modulo-bluetooth-rs232-con-cable-compatible-con-arduino-y-picaxe-slave-) [con-cable-compatible-con-arduino-y-picaxe-slave-](http://www.picaxe.biz/tienda/producto/JY-MCU-HC06/1/modulo-bluetooth-rs232-con-cable-compatible-con-arduino-y-picaxe-slave-)

## **Imatge 12:**

Elaboració pròpia.

#### **Imatge 13:**

Elaboració pròpia.

**Imatge 14:**

Elaboració pròpia.

#### **Imatge 15:**

Elaboració pròpia.

#### **Imatge 16:**

Elaboració pròpia.

## **Imatge 16:**

Elaboració pròpia.

#### **Imatge 17:**

Elaboració pròpia.

## **Imatge 18:**

## **Imatge 19:**

Elaboració pròpia.

**Imatge 20:**

Elaboració pròpia.

**Imatge 21:**

Elaboració pròpia.

**Imatge 22:**

Elaboració pròpia.

**Imatge 23:**

Elaboració pròpia.

**Imatge 24:**

Elaboració pròpia.

**Imatge 25:**

<http://www.ardumania.es/trucar-servo-a-rotacion-continua/>

**Imatge 26:**

<http://www.roboticapy.com/servo2.asp>

**Imatge 27:**

Elaboració pròpia.

**Imatge 28:**

Elaboració pròpia.

**Imatge 29:**

## **Imatge 30:**

Elaboració pròpia.

**Imatge 31:**

Elaboració pròpia.

## **Imatge 32:**

Elaboració pròpia.

**Imatge 33:**

Elaboració pròpia.

## **Imatge 34:**

Elaboració pròpia.

**Imatge 35:**

Elaboració pròpia.

**Imatge 36:**

Elaboració pròpia.

**Imatge 36:**

Elaboració pròpia.

**Imatge 37:**

Elaboració pròpia.

## **Imatge 38:**

Elaboració pròpia.

**Imatge 39:**

## **Imatge 40:**

Elaboració pròpia.

**Imatge 41:**

Elaboració pròpia.

## **Imatge 42:**

Elaboració pròpia.

**Imatge 43:**

Elaboració pròpia.

## **Imatge 44:**